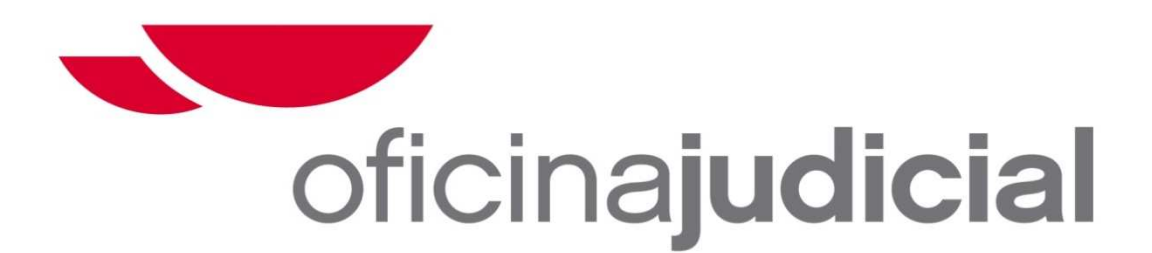

**SERVICIO COMÚN PROCESAL DE EJECUCIÓN** 

# GUIA DE CRITERIOS HOMOLOGADOS Y OPTIMIZACIÓN

 ACTUALIZACIÓN DE LAS FICHAS DE **OPTIMIZACIÓN** 

# Versión 2.0

**SERVICIO COMÚN PROCESAL DE EJECUCIONES DE MURCIA** 

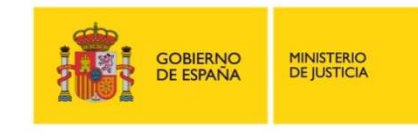

oficinajudicial

## **CONTENIDO**

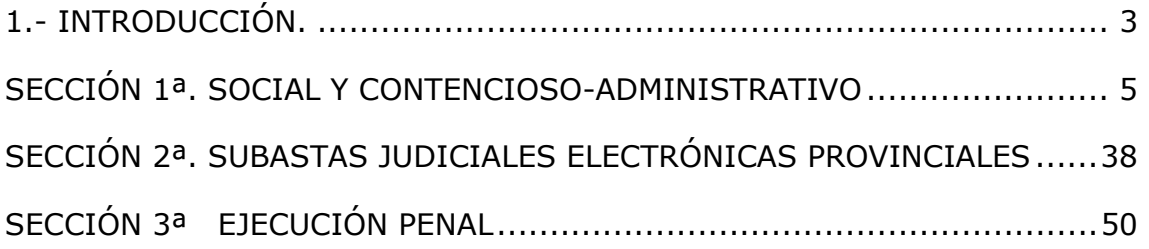

### **1.- INTRODUCCIÓN.**

El 1 de enero de 2013 se elaboró por el Servicio Común Procesal de Ejecuciones de Murcia la **"Guía de Criterios Homologados y Optimización",** lo que supuso una actualización de las Fichas de Optimización que en su día elaboró el Ministerio de Justicia para la entrada en funcionamiento de la NOJ, dando lugar a su **Versión 1.0**.

Tras un año de vigencia de la misma, y a la vista de los cambios efectuados en cada una de las Secciones como consecuencia del resultado de las diferentes reuniones llevadas a cabo por los Jefes de Sección y Equipo con los funcionarios integrantes de las mismas y la Directora del SCPEJ, y de la elaboración del **Manual de Buenas Prácticas de las Ejecuciones Contencioso Administrativas** ( Sección 1ª) , **el Protocolo para la Optimización Procesal de los traslados e Itineración de Expedientes entre las UPADS Penales, SCPEJ Penal y Fiscalía** (Sección 3ª), así como la ampliación de funciones de las **subastas electrónicas en materia de Concursos** (Sección 2ª), todos ellos aprobados por la Sala de Gobierno, los Jefes de Equipo de cada una de las tres Secciones, dentro del plan de calidad, han procedido a su actualización con los cambios efectuados en el modo de trabajar de cada una de las Secciones para una mayor eficacia y eficiencia, culminando en la **Versión 2.0.** 

Esta Guía de criterios actualizada para cada una de las tres Secciones que componen el SCPEJ seguirá siendo de gran ayuda al personal que trabaja en él y para el personal que con posterioridad se incorpore al mismo.

Como ya se destacó en la Versión 1.0, los criterios que se han ido marcando están en continua evolución, son incorporados al "Grupo Samba" de todos los equipos informáticos del personal destinado en el Servicio, siendo de nuevo objeto de revisión cuando repercuta en la mejora del Servicio.

Mi agradecimiento a los Jefes de Equipo por su contribución a la continua mejora del Servicio Común Procesal de Ejecuciones y a todo el equipo que conforma el mismo, ya que sin ellos sería imposible el buen funcionamiento del Servicio.

En Murcia, a 28 de febrero de 2014.

# **Concepción Montesinos García. Directora del Servicio de Ejecuciones de Murcia**

# **SECCIÓN 1ª. SOCIAL Y CONTENCIOSO-ADMINISTRATIVO**

# GUIA DE CRITERIOS HOMOLOGADOS

### Versión 2.0

**En Murcia, a uno de enero de dos mil catorce.** 

**Elaborado y redactado por MARÍA DEL CARMEN VICENTE VICENTE JEFE DE EQUIPO ADJUNTO SECCIÓN 1ª. SOCIAL Y CONTENCIOSO-ADMINISTRATIVO SERVICIO COMÚN PROCESAL DE EJECUCIONES DE MURCIA** 

#### **I.- DISTRIBUCION DEL TRABAJO.**

Este servicio ha sido creado desde el principio con la idea inspiradora de la nueva oficina judicial: la especialización de funciones, evitando el que todos los componentes del servicio hagan de todo distribuyendo el trabajo por números, tal y como ha sucedido en los Juzgados con el diseño anterior a la oficina judicial. Se pretende ante todo que el trabajo se realice por tareas y/o fases y no por números.

El Servicio está compuesto en la actualidad por el siguiente personal:

- -12 funcionarios del cuerpo de tramitación procesal.
- 2 gestores procesales.
- 1 gestor procesal Jefe de Equipo.
- Un Secretario judicial Jefe de Sección.
- La Secretaria Directora del SCEJ SOCIAL, CONTENCIOSO Y PENAL.

Se han establecido **TRES GRUPOS DE TRABAJO entre los funcionarios de tramitación y de gestión procesal** en atención a las fases procesales de los procedimientos de ejecución **desde que llegan al Servicio hasta que se produce su archivo:**

- 1. GRUPO DE INICIO
- 2. GRUPO DE TRAMITE
- 3. GRUPO CONCLUSION Y ARCHIVO POR INSOLVENCIA

A estos hay que añadir las funciones correspondientes al Gestor Jefe de Equipo, Secretario Jefe de Sección y la Secretaria Directora.

#### **1. GRUPO DE INICIO:**

Lo componen 5 funcionarios del SCEJ y un funcionario del servicio de auxilio procesal asignado a este Servicio. Comprende las siguientes **tareas:** 

**1.a) Registro de las demandas de ejecución con dación de número, elaboración de carpetas, examen de los requisitos de las demandas y remisión de las Ejecuciones a la UPAD** correspondiente para dictar orden general de ejecución, o, en su caso, traslado a la parte ejecutante de los defectos apreciados en la demanda para su subsanación y posterior remisión a la UPAD a los efectos señalados anteriormente.

En esta fase **el Secretario Judicial Jefe de Sección** examina los requisitos de la demanda y como primer paso obtiene del sistema Minerva la resolución que declara la firmeza de la resolución que se ejecuta y el título ejecutivo (sentencia o actos de conciliación). En los casos de títulos no judiciales será la parte demandante la que deberá aportar testimonio del título.

Verificado lo anterior, examina los demás requisitos y pasa el expediente al funcionario encargado de esta fase para que dicte la resolución correspondiente en orden a la remisión de expedientes a las UPAD para dictar orden general de ejecución o traslado ejecutante para subsanación de defectos.

ES MUY IMPORTANTE EN ESTA FASE que el Secretario Judicial compruebe **si la empresa está en concurso**, por cuanto en estos casos no concurren los requisitos para despachar ejecución, así como que **no existe una Ejecución anteriormente registrada** y en trámite entre las mismas partes e idéntico título ejecutivo. . (También examina en el listado de empresas insolventes si existe insolvencia previa declarada de la ejecutada y lo hace constar en la carpeta, si bien esta consulta vuelve a practicarse una vez despachada ejecución por el funcionario encargado de la investigación patrimonial)

Corresponde a un funcionario del cuerpo de tramitación, las siguientes tareas:

- **Registro de las demandas** (ETJ, EPA, EJP) con dación de numero, la remisión de éstas a las UPAD para despacho de ejecución y subsanación de defectos. Éste controla los plazos de subsanación y da cuenta a SSª del transcurso de los mismos sin haberse verificado o, en su caso, tiene por subsanados los defectos con remisión a la UPAD para dictar auto despachando ejecución.
- **Decretos de Archivo por duplicidad** (se encuentra en MODELOS SCEJ, por cuanto no está previsto en Minerva) cuando se presenta nueva demanda de ejecución existiendo ya en trámite una anterior entre las mismas partes y con idéntico título ejecutivo.
- **Decretos de suspensión por concurso**, cuando haya sido conocido después del examen de requisitos por el Secretario Jefe de Sección y con anterioridad al Decreto de embargo.
- **Decretos de desistimiento** cuando este se produce con anterioridad al Decreto de embargo.
- **Subsanaciones posteriores** al auto de despacho de ejecución y previo al embargo (Ej. requerimiento para aportar el NIF o CIF del ejecutado a efectos de averiguación de bienes, si no ha sido requerido previamente a tal fin).
- **Elaboración de las carpetas** junto con los restantes funcionarios del grupo de inicio.

**IMPORTANTE: Poner sus iníciales** para su correcto reparto y control de sus notificaciones y facilitar la tarea del personal de auxilio judicial asignados al Servicio.

Verificadas las actuaciones de registro demanda, elaboración de carpeta y examen de los requisitos SE REMITEN LOS AUTOS A LAS UPADS CORRESPONDIENTES PARA DICTAR AUTO DE DESPACHO DE EJEUCIÓN.

Dictado auto despachando ejecuciones y remitidos los autos al SCEJ por el Cuerpo de Auxilio asignado al servicio se pasan todas las ejecuciones al **Jefe de Equipo**, quién examina a través del sistema Minerva todo lo actuado en el SCOP y UPAD sobre el domicilio del ejecutado a efectos de notificaciones con el fin de evitar nuevas actuaciones en averiguación de dicho domicilio , haciéndose constar en la carpeta EL DOMICILIO, LETRADO O REPRESENTANTE A QUIÉN SE HA CITADO A JUICIO Y SE HA NOTIFICADO LA SENTENCIA (caso de estar personado el Letrado o profesional correspondiente) O SI, EN SU CASO, SE HA VERIFICADO POR EXHORTO, CORREO CERTIFICADO O A TRAVÉS DEL SACE. Tanto el domicilio del ejecutado/s como la persona a tráves de la cual se ha verificado, como la forma se incorpora a la carpeta a lapiz para que se pueda borrar si de las actuaciones posteriores resultara otro domicilio o forma en que ha sido efectiva la notificación al ejecutado. TANTO LOS DE IFUNCIONARIOS DE INICIO COMO LOS DE TRÁMITE DEBEN IR ACTUALIZANDO LAS CARPETAS (borrando en su caso las anotaciones anteriores).

Si de las actuaciones practicadas en el SCOP o UPAD consta que la demandada ha sido notificada por EDICTOS se pone junto a su nombre "E" EN ROJO.

Si se deniega el despacho de ejecución comprueba que se ha archivado informáticamente en la misma fecha del Auto denegando su despacho (Este archivo informático en realidad compete a la UPAD pero por el Jefe de Equipo se comprueba y si no se ha hecho lo hace en este momento) y poner a lápiz en la capeta "DILIGENCIA DE ARCHIVO" para que la ponga el funcionario del grupo de trámite que le corresponda.

**1.b) Investigación patrimonial de bienes del ejecutado** a través del Punto Neutro Judicial así como **consulta con la base de datos elaborada por el Secretario Jefe de Sección de las empresas que están Insolventes o en Concurso de acreedores.**

La consulta de empresas insolventes y en concurso que ya ha verificado el Secretario Jefe de Sección en el examen previo de las demandas, se vuelve ha realizar en esta fase (habida cuenta el tiempo que transcurre entre examen de la demanda y auto despachando ejecución).

La lista de empresas insolventes y en concurso se va actualizando a diario por el Secretario Judicial.

Está tarea de investigación patrimonial y consulta la realiza **1 funcionario del Servicio** que recibe todas las demandas procedentes de las UPADS y previamente examinadas por el Jefe de Equipo en las que ya se ha dictado auto despachando ejecución o auto de extinción de la relación laboral. Una vez que ha obtenido a través del sistema informático los bienes del ejecutado pasan los autos junto con copia de los mismos al tercer grupo de trabajo que compone el inicio.

También se asigna a éste funcionario entrar en consulta múltiples para ver si en el servicio existen contra la misma empresa otras demandas ejecutivas, valorándose posteriormente sobre la conveniencia de su acumulación, según el trámite en que se encuentren.

Se ha asignado a éste funcionario la práctica de TASACIÓN DE COSTAS CAUSADAS EN INSTANCIA EN EL ORDEN CONTENCIOSOADMINISTRATIVO asumidas por este Servicio desde el día 15-10-2011 hasta el 8-4-13 .

También comparte este funcionario la tarea de elaboración de carpetas con los demás compañeros del grupo de inicio.

**1.c) Elaboración de los Decretos de inicio**: Una vez dictado Auto despachando ejecución y remitidos los autos por las respectivas UPADS tanto del orden social como del orden contencioso-administrativo. Comprende tanto los Decretos de adopción de medidas ejecutivas concretas como los Decretos dando traslado ejecutante y Fogasa por Insolvencia previa y Decretos de requerimiento de pago en caso de Ejecuciones de Títulos no Judiciales (ENJ). Y de requerimiento a Organismos Públicos.

Este grupo lo componen **tres funcionarios del SCEJ** y a ellos compete tanto la ELABORACION de dichos Decretos con arreglo a los criterios anteriores como la NOTIFICACIÓN a las partes al mismo tiempo del auto despachando ejecución y el Decreto dictado y controlar y unir las notificaciones efectuadas. IMPORTANTE: Si éstas fueran negativas **también les compete su publicación por edictos**.

**IMPORTANTE: Poner sus iníciales** en todas las resoluciones que notifiquen para su correcto reparto y facilitar la tarea de los funcionarios del cuero de auxilio asignados al Servicio.

#### **2. GRUPO DE TRÁMITE:**

Lo componen **ocho funcionarios del SCEJ**, de los cuales:

- **Siete se encargan exclusivamente del trámite en el ORDEN SOCIAL,** uno por cada UPAD SOCIAL y la UPAD Nº8 la comparten además de su propio Juzgado asignado 1 funcionario del Cuerpo de Gestión Procesal. El otro gestor procesal colabora en la tramitación del Juzgado de lo Social nº2 junto con el tramitador asignado a dicho Juzgado.
- **Un funcionario se encarga exclusivamente de la tramitación de los procesos en el ORDEN CONTENCIOSO ADMINISTRATIVO.** En primer lugar la Secretaria Judicial, Directora del Servicio, examina las demandas de ejecución para que pase a la fase de inicio, quien se encargará de poner la primera resolución, bien de traslado a la parte contraria, subsanación o de dar cuenta a la UPAD para despacho de ejecución, y notificarla a las partes por

LEXNET. La funcionaria encargada del trámite será la encargada de controlar los plazos de la primera resolución.

Es importante tener en consideración que las ejecuciones contenciosas, a diferencia de las sociales, se tramitan a instancia de parte, si bien la averiguación de bienes y determinados embargos se acuerdan de oficio en aplicación de la Instrucción 6/13 de la Secretaria de Gobierno.

Las Tasaciones de costas de los recursos de apelación en fase declarativa serán tramitadas como anteriormente se ha mencionado por la persona que se encarga de la averiguación patrimonial.

La fase de trámite comprende las siguientes tareas:

**2.a) Con carácter genérico** les competen el impulso procesal de las ejecuciones sociales desde que se ha dictado el Decreto de inicio hasta su completa terminación, salvo las declaraciones de insolvencia empresarial que compete al GRUPO FINAL.

**2.b)** Con carácter específico les compete las funciones que veremos en el epígrafe siguiente)

#### **3. GRUPO FINAL:**

Lo compone 1 funcionario del Servicio (comenzó el Servicio con 2 funcionarios pero ante el aumento de trabajo en todos los grupos de inicio y trámite y dada la relativa simplicidad de la tarea, se redujo a uno).

Se le asigna las siguientes tareas:

3.a) **Elaboración de los Decretos de Insolvencia** de los ejecutados en caso de inexistencia de bienes (INSOLVENCIA TOTAL) o insuficiencia de los mismos habiéndose obtenido parte de las cantidades reclamadas (INSOLVENCIA PARCIAL).

 Es **importante** que **se archive el procedimiento informáticamente el mismo día del Decreto** , haciendo constar en motivo "archivo provisional".

3.b) **Notificación** de estas resoluciones a las partes, **expedición de testimonio del Decreto de Insolvencia** y su remisión a la parte actora para su presentación ante el FOGASA, control de dichas notificaciones y **diligencia de archivo** del procedimiento. Tras la última reforma de la LPL la declaración de insolvencia se comunica al Registro Mercantil mediante oficio.

**IMPORTANTE:** El funcionario integrante de este grupo de trabajo habrá de poner SIEMPRE SUS INCIALES a fin de controlar su propio correo y facilitar la tarea de reparto del mismo a los funcionarios del cuerpo de auxilio asignados al servicio

Se ha establecido entre todos los funcionarios de los tres grupos un turno de atención al público por el que cada día uno de ellos asume en exclusiva esta función.

#### **4. GESTOR PROCESAL. JEFE DE EQUIPO.**

En general se le atribuyen las funciones previstas en el Manual de Puestos de Trabajo de la NOJ.

En especial, se atribuyen las siguientes:

- Organización general del trabajo en el Servicio e impulso procesal de todas las demandas conforme a los criterios de trabajo establecidos con el Secretario Jefe de Sección y la Secretaria Directora.
- Examen de todas las Ejecuciones remitidas por las Upads y por la Sala de lo Social del TSJ para darles el trámite procesal que corresponda a cada una de ellas. En el caso de haberse dictado auto despachando ejecución procede a la averiguación a través de consulta al procedimiento de origen de la forma en que se ha verificado la citación a juicio y/o notificación de sentencia al/los ejecutado/s y, en caso de no constar éste, petición del procedimiento del archivo o del SCOP para su examen directo.
- Registro y aceptación de todos los escritos remitidos por el S.C.General así como su minuta y reparto al funcionario al que corresponda su tramitación según la fase procesal en que se encuentre.
- Elaboración de resoluciones procesales de mayor complejidad.
- Elaboración de modelos de resoluciones no previstos en Minerva.
- Elaboración de la estadística.

### **5. SECRETARIO. JEFE DE SECCIÓN.**

En general tiene atribuidas las funciones previstas en el Manual de Puestos de Trabajo de la NOJ.

En especial se le atribuyen las siguientes:

- **Revisión y examen de requisitos de todas las demandas del orden social**.
- Impulso procesal en la tramitación de los procedimientos.
- Tasaciones de costas y liquidación de intereses que hayan de practicarse,.
- Resolución de recursos de reposición interpuestos frente a sus resoluciones.
- Celebración de comparecencias.
- Examen diario de las Cuentas de consignaciones e ingresos efectuados en los procedimientos así como expedición de mandamientos de pagos o transferencias que hayan de efectuarse.
- Firma electrónica diaria de edictos que hayan de ser publicados en el BORM.
- Control del B.O.E. y correo institucional.
- Y todas aquellas funciones que sean necesarias para el mejor funcionamiento del Servicio.

#### **6. SECRETARIA. DIRECTORA DEL SCEJ.**

En general se le atribuyen las funciones previstas en el Manual de Puestos de Trabajo de la NOJ .

Con carácter específico y en atención a las necesidades del Servicio y escasez de personal asume las siguientes tareas (que exceden la labor de Dirección y Coordinación de todos los Servicios de Ejecución):

- **Revisión y examen de todas las demandas de ejecución del Orden Contencioso-Administrativo**, así como el seguimiento de su tramitación hasta su conclusión, incluida práctica de tasaciones de costas y liquidación de intereses, resolución de recursos, expedición de mandamientos de pago y transferencias que hayan de efectuarse y, en general todo el impulso procesal en el referido orden contencioso.
- Colaboración en el examen y tramitación e impulso procesal de las demandas ejecutivas del Orden Social junto con el Secretario Jefe de Sección, así como asumir la sustitución de éste en caso de ausencia justificada.
- Y todas aquellas funciones que sean necesarias para el mejor funcionamiento del Servicio.

#### **II.- CRITERIOS DE TRABAJO.**

En este Servicio se han ido elaborando por parte de los Secretarios Jefe de Sección, Directora del Servicio y Gestor Procesal Jefe de Equipo, a través de diversas reuniones entre sí y con el personal de cada equipo de trabajo, una serie de criterios generales de trabajo en función de los problemas concretos en la tramitación de las demandas surgidos desde la creación del Servicio. Dichas reuniones siguen celebrándose periódicamente para detectar nuevos problemas y posibles soluciones.

Hasta la fecha se han establecido los siguientes criterios generales:

#### **1. CRITERIOS ESPECÍFICOS DE TRABAJO EN FASE DE INICIO**

#### **1.a) ELABORACION DE CARPETAS**:

Se distribuye entre los 5 funcionarios del grupo de inicio.: hay que extraer los datos de las partes de la propia demanda de ejecución. Si no constan los datos de las partes ni en la demanda de ejecución ni en la carpeta registrada por el SERVICIO COMUN GENERAL, se requiere al ejecutante a fin de que aporte dichos datos, en especial NIF O CIF DEL EJECUTADO, sin cuyo requisito no puede procederse a la averiguación de bienes.

**IMPORTANTE:** Examinar la sentencia o acto de conciliación que sirven de título ejecutivo para ver si asiste o representa al ejecutado algún profesional, en cuyo

caso habrá que incorporarlo expresamente a la carpeta y, en su caso, darlo de alta informáticamente.( En la sentencia se hace constar en el encabezamiento de la misma.). También es muy importante comprobar que las partes ejecutantes y ejecutadas concuerdan con el título ejecutivo. Ver parte dispositiva de la sentencia y acta de conciliación extendida porque en ocasiones se absuelve a algunos de los ejecutados y habría que darlos de baja informáticamente.

SI en la demanda de ejecución **designa el ejecutante cuenta corriente** a efectos de transferencias de dinero que se obtengan, INCORPORARLO SIEMPRE A LA CARPETA.

**IMPORTANTE: CUANDO** SE TRATE DE **RECLAMACIONES DE 250 € DE HONORARIOS** IMPUESTOS POR LA SALA O EJECUCIONES DE **JURA DE CUENTAS**, HACERLO CONSTAR EXPRESAMENTE EN LA CARPETA EN ROJO (BAJO EL Nº DE EJECUCION). TAMBIÉN CUANDO SE TRATE DE **DESPIDO NULO**  por cuanto los criterios de trabajo posteriores difieren de las ejecuciones dinerarias normales, como veremos en epígrafes posteriores.

#### **1.b) ELABORACION DE DECRETOS DE INICIO.**

Si constara en los autos principales haberse tramitado **PIEZA DE MEDIDAS CAUTELARES (PMC)** habrá que incorporarla a los autos y en este caso, en relación con los bienes muebles o inmuebles ya embargados habría que poner: "Se elevan a definitivos los embargos trabados en Pieza de Medidas Cautelares nº, dimanante de autos…. POR IMPORTE de………en relación con los siguientes (describir fincas y/ o vehículos….". En este caso habría que consultar si se obtuvieron cantidades en el SCOP y acordar su embargo y transferencia a la Ejecución correspondiente.

En **Ejecuciones dinerarias normales** Incorporar en la **Parte Dispositiva de los Decretos** requerimiento a la demandada para designación de bienes así como requerimiento a la parte ejecutante para designación de cuenta corriente de su titularidad a efectos de transferencias de cantidades resultantes de la ejecución conforme a la Instrucción 6/13 de la Secretaria de Gobierno de Murcia.

En caso de **Ejecuciones frente a Entes Públicos** cambiar el plazo de TREINTA DIAS de requerimiento que viene en el modelo de MINERVA y poner UN MES (es el plazo fijado en la LPL). **MUY IMPORTANTE:** Cuando se unan las notificaciones de éstos decretos dejar en la mesa del funcionario de trámite que corresponda para el control del plazo.

En caso de **Ejecuciones de Títulos No Judiciales** (ENJ) hacer el Decreto de requerimiento de pago que viene en Minerva pero PONER EL PLAZO DE 10 DIAS para pago y especificar LA CUENTA CORRIENTE DEL JUZGADO CORRESPONDIENTE PARA VERIFICAR EL INGRESO. En este caso la unión de notificaciones y el computo del plazo lo llevan a cabo los 3 funcionarios del grupo de inicio. Transcurrido el plazo sin verificar el pago pasar al funcionario encargado de la investigación patrimonial y elaborar el Decreto de embargo normal. Si se ha verificado pago en dicho plazo pasar al funcionario de trámite correspondiente para acordar entrega de cantidades y practicar tasación de costas y liquidación de intereses.

En caso de **Ejecuciones con insolvencia previa**, siempre embargar cuentas corrientes y Hacienda, dando traslado al propio tiempo por CINCO DIAS para insolvencia. **IMPORTANTE: SI EXISTIERA RESPONSABILIDAD SUBSIDIARIA DEL INSS Y TGSS** dar traslado para insolvencia a estos Organismos y al ejecutante, NUNCA AL FOGASA (QUITAR DEL MODELO TODO LO QUE VENGA FOGASA). Después en el Decreto de Insolvencia quitar el párrafo que pone "Archívese la presente ejecución…." puesto que ha de continuar la misma frente a los citados Organismos Públicos. En estos casos, la funcionaria encargada de poner la Insolvencia habrá de volver a pasar el expediente al grupo de inicio para poner el correspondiente Decreto de requerimiento a Organismos Públicos.

En caso de **Ejecuciones en reclamación de cantidades pequeñas o de reclamaciones de 250 € de honorarios** impuestos por la Sala, hemos establecido el criterio de poner **DILIGENCIA DE ORDENACION (nunca Decreto)** requiriendo a la demandada para acreditar haberse verificado su pago (En la Sala o en SCOP ) y/o efectúe el pago. Hay un modelo elaborado por el Jefe de Equipo en MODELOS SCEJ.

En caso de **Insolvencia Técnica** de la Ejecutada hay elaborado un modelo en MODELOS SCEJ dando traslado para alegaciones a la partes y al FOGASA. Se notifica y se pasa a la Secretaria Directora quién lo comunica personalmente al Letrado del Fogasa. Si éste no interesa la insolvencia técnica en el plazo fijado en el modelo se pasa a Decreto normal de embargo de bienes.(Este criterio ha sido fijado con la Secretaria Directora del Servicio).

En caso de tener que ejecutar un **Auto de homologación** de acuerdos que ha sido incumplido por el ejecutado, una vez dictado por el Juez nuevo auto despachando ejecución pasar nuevamente al funcionario encargado de la investigación patrimonial y de ahí al grupo encargado de hacer Decretos de inicio. El modelo a poner sería el Decreto normal de embargo de cantidades dinerarias con las siguientes modificaciones:

- Dejar el antecedente de hecho primero tal y como está.
- Añadir un **antecedente de hecho segundo,** del tenor siguiente:
	- En fecha……….. se ha dictado Auto de homologación de convenio entre las partes, habiendo interesado la parte actora su ejecución ante el incumplimiento de dicho convenio por la parte ejecutada y la reanudación de la presente ejecución por importe de……. Y de…..de intereses y costas inicialmente presupuestadas. (El importe será el que la parte fije en su escrito).

En fecha…. Se ha dictado auto despachando ejecución del acuerdo de homologación por las cantidades de…. De principal y….. de intereses y costas

- Dejar el antecedente de hecho que en el modelo aparece como "segundo" y poner "tercero".
- Dejar Fundamentos de Derecho que aparece como único y poner PRIMERO.
- Añadir Fundamento de derecho SEGUNDO, del tenor siguiente:

"De conformidad con lo dispuesto en el art.246.4 de la LRJS, el acuerdo homologado judicialmente es título ejecutivo en sustitución del título ejecutivo original".

#### **1.c) BIENES A EMBARGAR:**

Realizada consulta informática, los criterios generales de embargo de bienes que resulten de la propiedad del ejecutado son los siguientes:

- Siempre se embargan las posibles devoluciones de Hacienda y cuentas corrientes INCLUSO EN EL SUPUESTO DE DECRETOS DE INSOLVENCIA PREVIA., tal y como se ha hecho constar en el epígrafe anterior
- Cuando se trate de vehículos, en principio acordar el embargo de los que no tengan una antigüedad superior a DIEZ AÑOS, salvo que se trate de CAMIONES, TRACTOCAMIONES o vehículos semejantes, que se han de embargar siempre aunque superen esta antigüedad. Como de la información patrimonial de bienes muebles nunca sabemos las cargas, su importe y si tienen leasing o no, **intentar embargar todos**, (el embargo preventivo no priva al ejecutado del uso de los vehículos por lo que en función de lo que nos diga el Registro de Bienes Muebles, siempre estamos a tiempo de alzar embargos si son excesivos y/o continuar con el precinto de alguno de ellos y no con el resto) **SALVO** que la cantidad reclamada sea muy pequeña y el número de vehículos excesivo en relación con dicha cantidad. **En principio no embargar ciclomotores,** salvo algún caso concreto de empresas que por ejemplo hagan repartos a domicilio. **En caso de duda consultar siempre con el Secretario Jefe de Sección.**
- Tratándose de créditos, también intentar embargar todos. El criterio es el mismo que en los vehículos y siempre **habrá de estarse en último término al criterio del Secretario Jefe de Sección.**
- Tratándose de **bienes inmuebles**, **el Secretario judicial se encarga de determinar los que han de embargarse en atención a las cantidades reclamadas y las cargas que pesan sobre dichos bienes.**

En caso de ejecuciones DE **JURA DE CUENTAS**, especificar siempre entre paréntesis junto al nº de ejecución en la carpeta correspondiente. ACORDAR DE OFICIO EMBARGO DE CUENTAS CORRIENTES HACIENDA y CREDITOS Y en caso de existencia de otros BIENES, SIEMPRE TRASLADO AL EJECUTANTE PARA QUE INSTE LO QUE A SU DERECHO CONVENGA . NO EXPEDIR NINGUN TIPO DE MANDAMIENTO DE OFICIO, LA PARTE LO TIENE QUE INTERESAR Y A ELLA CORRESPONDE tramitarlo y presentarlo al Registro correspondiente.

ESTO ES VÁLIDO EN TODAS LAS FASES DEL PROCEDIMIENTO Y **NUNCA PROCEDE LA DECLARACION DE INSOLVENCIA** POR SER UNA DEUDA PRIVADA DEL PROFESIONAL, NUNCA RESPONDE EL FOGASA.

**MUY IMPORTANTE: CUANDO NO SE EMBARGUEN TODOS LOS VEHÍCULOS , FINCAS Y/O CRÉDITOS que resulten de la titularidad de los**  **ejecutados porque en principio excede de lo reclamado, PONER UNA NOTA A LAPIZ EN LA CARPETA PARA QUE LOS COMPAÑEROS DEL GRUPO DE TRÁMITE NO DEN TRASLADO PARA INSOLVENCIA HASTA QUE NO SE HAYAN EMBARGADO TODOS LOS RESTANTES.** 

Son criterios orientativos, en caso de duda habrá de estarse al caso concreto.

#### **2. CRITERIOS ESPECÍFICOS DE TRABAJO EN FASE DE TRAMITE.**

Con carácter específico les compete:

Elaboración de los MANDAMIENTOS A LOS REGISTROS DE LA PROPIEDAD para anotación de los embargos de **bienes inmuebles** acordados en el Decreto de inicio. (El embargo de dichos bienes inmuebles se acuerda en el Decreto de inicio pero la elaboración del mandamiento al correspondiente Registro se pasa a este Grupo de trámite, dada su especial complejidad).

El resto de oficios y mandamientos de embargo de bienes los expiden directamente los funcionarios encargados de la elaboración de los decretos de inicio).

Unión del correo generado por el grupo de inicio, a excepción de los autos y decretos de embargo inicial, cuya notificación y control corresponde a ellos.

Conforme vayan llegando despachos cumplimentados en sentido positivo o negativo, la elaboración de diligencias y/o Decretos que sean procedentes en orden a la entrega de cantidades consignadas, citación a comparecencias que se acuerden, tramitación de recursos que se interpongan por las partes, transcripción liquidaciones de intereses y tasación de costas, Decretos para su aprobación, Alzamiento de embargos en caso de pago o consignación……etc.

En caso de existencia de bienes susceptibles de subasta, todas las resoluciones que hayan de dictarse desde la peritación de los bienes, liquidación de cargas…..etc., hasta el Decreto de Adjudicación de bienes.

Elaboración de **Decretos de suspensión por concurso** posterior al Decreto de embargo. En estos casos **no procede el alzamiento de embargos** salvo embargos de cuentas de créditos y Hacienda que habría que cancelar telepáticamente con el fin de evitar ingresos de cantidades posteriores a la suspensión. Si pese a lo anterior hubiera nuevas consignaciones de cantidades si éstas han sido ingresadas con anterioridad al concurso se entregan al ejecutante. Las ingresadas con posterioridad corresponden al propio concurso por lo que habrán de devolverse a éste en la persona de su administrador concursal.

Si una vez declarada una empresa en concurso y dictado el decreto correspondiente **se interesara por cualquiera de las partes o el administrador concursal el alzamiento y cancelación de los embargos, HABRÁ DE ACUDIR AL JUEZ DEL CONCURSO CONFORME AL ART.55 DE LA ley concursal.** 

Elaboración de **Decretos de desistimiento** posteriores al embargo de bienes. En tal caso habrá de procederse al alzamiento y cancelación de embargos.

En caso de inexistencia de bienes o haber resultado insuficientes, **elaboración de diligencia de ordenación dando traslado al FOGASA ejecutante para designación de otros bienes, previo a la declaración de insolvencia**. En esta diligencia se ha de hacer constar expresamente las cantidades debidas a efectos de insolvencia y si se han verificado entregas parciales, habrán de fijar las que quedan por abonar a efectos de insolvencia. Ello con el fin de que la persona que compone el Grupo final y que transcribe los Decretos de Insolvencia no haya de estudiarse todo el procedimiento.

**MUY IMPORTANTE:** Como las actuaciones de embargos de bienes son adoptadas de oficio y el ejecutante no conoce el resultado de las mismas, en la diligencia de traslado para insolvencia HACER UN PEQUEÑO RESUMEN de lo que ha sucedido en la ejecución, debiendo hacer constar los bienes que han sido embargados y las razones por las que no se continua la via de apremio . En concreto habría de ponerse en caso de embargo de vehículos o fincas "Vistas las cargas que pesan sobre dichos bienes y su importe NO HA LUGAR A CONTINUAR LA VIA DE APREMIO respecto de los citados bienes". Esto es importante a efectos de que el ejecutante no vuelva a pedir las actuaciones y los embargos ya practicados.

TAMBIEN MUY IMPORTANTE es verificar, con carácter previo al traslado para insolvencia, que no quedan bienes sin embargar propiedad del ejecutado. En fase de inicio no siempre se acuerda el embargo de todos los bienes muebles, inmuebles o créditos porque en atención a las cantidades reclamadas es posible y a criterio del Secretario Jefe de Sección, no haberse acordado el embargado de todo. En tal caso habría que dictar decreto de mejora de embargo previamente al traslado para insolvencia . (hemos acordados con el Grupo de Inicio que pongan una nota a lápiz en la carpeta haciendo constar si queden otros bienes sin embargar). EXCEPCION: Los bienes inmuebles con muchas cargas no se embargan.

Recibido oficio de anotación de embargo de bienes muebles si el vehículo o vehículos en cuestión no tienen cargas anteriores, se seguirán los siguientes pasos:

- P**recinto de vehículos** dirigiendo oficio a la Policía local del domicilio del ejecutado. Si resultare negativo por no ser hallado, REMITIR OFICIO A LA DIRECCION GENERAL DE LA GUARDIA CIVIL, SUBDIRECCION DE TRÁFICO para su localización y precinto donde fuere hallado.
- D**esignación de depositario de vehículos:** 
	- Una vez se reciba el oficio cumplimentado de precinto, se cita a las partes a **comparecencia urgente ante el Secretario acordando al propio tiempo nombramiento de perito** con apercibimiento de que, de no comparecer, se tendrá por conforme con lo que resulte de la comparecencia.
	- Celebrada la comparecencia y conforme a lo que resulte de la misma (en la que el Secretario informará entre otras cosas de otras

posibles formas de realización), dictar **Decreto designando depositario y aceptando el cargo**. (El modelo está en Minerva).

En caso de **Ejecuciones frente a Entes Públicos**, contar aproximadamente dos meses desde que se ha dictado el Decreto y dar traslado a la parte ejecutante a fin de que manifieste si la ejecutada ha pagado, confiriéndole cinco días, con apercibimiento de que de no hacer manifestación alguna se tendrá por cumplida la obligación con archivo del procedimiento. Si antes de esta fecha o una vez notificada esta diligencia el actor dice que no ha pagado, EL CRITERIO ESTABLECIDO es citar la 1ª vez a comparecencia ante el Secretario. Si no se paga tras esta comparecencia habrá que remitir los autos a la UPAD a fin de señalar y celebrar ante el Juez la comparecencia prevista en el art.287.3 de la LRJS.

**Archivo informático de los procedimientos en caso de concurso, o pago el mismo dia del Decreto de fin de procedimiento.** Cuando se unan todas las notificaciones y una vez firme se pondrá una diligencia de ordenación acordando bajar el procedimiento al archivo. Es muy importante esta diligencia para saber si el procedimiento se encuentra en el armario pendiente de unir resoluciones o en el archivo.

#### **3. FORMA DE NOTIFICACIÓN DE LAS RESOLUCIONES:**

 Una vez repartida por el Servicio Común General una demanda de ejecución en este Servicio se extrae del sistema informático el título ejecutivo (salvo que se trate de ENJ, en que el título ejecutivo lo aporta la parte ejecutante) y la diligencia que declara la firmeza de la sentencia . Una vez que en las ejecuciones se dicta auto de despacho de ejecución y se remiten por las UPADS a este Servicio por el funcionario Jefe de Equipo se extrae del propio sistema informático la forma en que se han verificado las notificaciones a las partes en las fases anteriores ante el SCOP Y UPAD, teniendo en cuenta fundamentalmente si la ejecutada/s ha sido notificada por edictos o de forma personal.. SE HARÁ CONSTAR EN LA CARPETA INICIAL CON UNA "E" EN ROJO si ha sido notificada por edictos. y a lápiz en cualquier otro caso para poder ser actualizados los datos en fases posteriores borrando ,en su caso, lo indicado anteriormente a lápiz.

Hay que distinguir como ha de verificarse las notificaciones a las partes dependiendo de la FASES PROCESALES:

#### **3.a) EN FASE DE INICIO:**

Las notificaciones del auto y decreto iníciales de despacho de ejecución y adopción de medidas concretas se efectuarán a través de LEXNET respecto de las partes personadas y que se encuentren dadas de alta en este Sistema. Cuando no puedan ser realizadas se harán en la misma forma en que se ha verificado en los autos de que dimana la ejecución.

- Por correo certificado con acuse de recibo, exhorto o a través del SACE o a través de profesionales personados o administradores de la empresa. En estos casos, como se ha fijado en el apartado anterior, se pondrá a lápiz para poder ser borrado si al final se ha verificado la notificación de otra manera (muy importante ir actualizando la carpeta).
- En último lugar y para el caso del resultado negativo de las notificaciones anteriores, se realizará por EDICTOS, pendiendo E en rojo.

 **IMPORTANTE:** SI EN LOS AUTOS PRINCIPALES DE QUE DIMANA LA DEMANDA EJECUTIVA YA CONSTARAN LAS NOTIFICACIONES POR EDICTOS AL EJECUTADO POR HABER RESULTADO NEGATIVAS TODAS LAS ACTUACIONES PRACTICADAS EN AVERIGUACIÓN DE DOMICILIO DE LA EJECUTADA , DIRECTAMENTE SE PRACTICARÁ LA NOTIFICACIÓN DEL AUTO Y DECRETO DE INICIO POR DICHO MEDIO.

El control de las notificaciones de estas resoluciones iníciales tanto si han sido personales, por correo certificado o por edictos es competencia exclusiva del Grupo de Inicio. Éstos habrán de extraer los edictos que hayan publicado, unirlos a las Ejecuciones así como acuses de recibo y/o exhortos y controlar los plazos correspondientes. En definitiva son exclusivos responsables de dichas notificaciones hasta que éstas se verifiquen en cualquiera de las formas establecidas inicialmente.

Cuando se trate de Decretos de insolvencia previa controlarán los plazos para pasar los autos directamente al GRUPO FINAL DE INSOLVENCIAS.

También han de controlar en caso de ENJ (EJECUCION DE TÍTUNOS NO JUDICIALES) el plazo de requerimiento de pago al ejecutado para poner, en su caso, el Decreto de embargo.

#### **3.b) EN FASE DE TRÁMITE y FASE FINAL:**

Las notificaciones se efectuarán en la forma en que se hayan verificado en la fase de inicio.

Si ya se hubiere verificado anteriormente por edictos en el BORM, las siguientes notificaciones se harán fijando copia de la resolución en el tablón de anuncios del Servicio, extendiendo una diligencia de ordenación acordándolo al efecto, salvo que revistan la forma de Auto (art.59.2 LJS y art.164 LEC. (En la carpeta MODELOS SCEJ está la diligencia del 164 con el título "diligencia de notificación tablón" que podéis incorporar en autotexto).

Si durante el trámite o en fase de insolvencia resultare negativa una notificación anteriormente positiva, se intentará de forma personal a través del SCACE o por EXHORTO y sólo de resultar negativa se hará por edictos.

#### **4. EXPEDICION DE MANDAMIENTOS DE PAGO.**

Una vez conste el ingreso de una cantidad en la cuenta de consignaciones EL FUNCIONARIO DEL CUERPO DE AUXILIO BUSCA EL PROCEDIMIENTO Y LO ENTREGA A CADA UNO DE LOS DEL GRUPO DE TRÁMITE QUE CORRESPONDA. Este unirá el justificante del ingreso y PREVIO o SIMULTANEAMENTE a expedir el mandamiento se pone Diligencia de Ordenación acordando su entrega y en qué concepto, haciéndose constar la cantidad por la que continúa la ejecución, en su caso.

**NOVEDAD**: En cuanto conste un ingreso el Secretario expide el mandamiento para su entrega pero en la diligencia de ordenación que acuerda dicha entrega REQUERIR A LA EJECUTANTE de conformidad con la **INSTRUCCIÓN 6/13 DE LA SECRETARIA DE GOBIERNO** A FIN DE QUE APORTE CUENTA CORRIENTE DE SU TITULARIDAD A FIN DE EFECTUAR SUCESIVAS TRANSFERENCIAS.

**IMPORTANTE:** Verificar antes de hacer entrega de cantidades que la ejecutada ha sido notificado del Auto y Decreto de Embargo y ha transcurrido el plazo de TRES días para recurrir. Esto es, **comprobar siempre la firmeza de las resoluciones**.

#### **5. EXPEDICIÓN DE OFICIOS Y MANDAMIENTOS:**

Los oficios se librarán sin copia y los Mandamientos al Registro de La Propiedad y Bienes Muebles por duplicado.

Los mandamientos de anotación de embargo de una finca se enviarán además por fax al Registro el mismo día que figure a pie del mandamiento, (no del Decreto que acuerda la anotación de embargo, que puede ser de fecha anterior) sin perjuicio que con posterioridad se envíe por correo ordinario.

**IMPORTANTE: En todos los Decretos de anotación de embargos se hará constar la siguiente coletilla:**

 **"LA PRESENTE RESOLUCIÓN ES INMEDIATAMENTE EJECUTIVA, NO OBSTANTE SU IMPUGNACIÓN (ART.244 L.P.L.)"**

**Esa coletilla no sirve para los mandamientos de cancelación** de embargos porque los Registradores se niegan a cancelar sin hacer constar expresamente la firmeza de la resolución que lo acuerda, por lo que debéis esperar a la notificación del Decreto a todas las partes para remitir los mandamientos de cancelación.

SIEMPRE HACER CONSTAR:

"LA PRESENTE RESOLUCION ES FIRME……"

**IMPORTANTE: En todos los mandamientos a los Registros a de hacerse constar la siguiente coletilla:** 

**"EL PRESENTE MANDAMIENTO EXTÁ EXENTO DE IMPUESTOS AL HABER SIDO ACORDADO DE OFICIO POR LA AUTORIDAD JUDICIAL (ART.239.3 LJS, EN RELACIÓN CON EL ART.40.4 DE LA LEY DE IMPUESTO DE TRANSMISIONES PATRIMONIALES"**

#### **6. TRAMITACION URGENTE Y PRIORITARIA DE LOS INCIDENTES DE NO READMISION (EJECUCION DE SENTENCIAS DE DESPIDO cuando no hay opción por indemnización y ha de extinguirse la relación laboral ) O DE READMISIÓN IRREGULAR).**

Las demandas de ejecución por despido improcedente se pasan con preferencia a las demás a la persona encargada de su remisión a la UPAD siempre con una pegatina que lo distingue con las iniciales INR.

Tiene un modelo específico de admisión donde además de establecer que concurren los requisitos (previamente examinados por el Secretario) se solicita día y hora para comparecencia.

**IMPORTANTE: no confundir este Modelo con el de despido NULO** en donde se ha de hacer constar expresamente que se trata de admisión de DESPIDO NULO y no hay que poner que señalen dia y hora para incidente. EL PRIMER AUTO QUE DICTA EL JUEZ ES DE REQUERIMIENTO PARA READMISIÓN POR 3 DIAS ,NO DE SEÑALAMIENTO DE COMPARECENCIA. Esté sería el segundo paso en caso de que no se produjera la readmisión. A partir de ahí sí hay que celebrar INR.

Una vez remitidos por la UPAD correspondiente con el auto despachando ejecución y fecha de señalamiento, se encargan del traslado y citación a las partes el GRUPO DE TRÁMITE, quedando entre tanto son citadas las partes en su armario correspondiente. IMPORTANTÍSIMO: ANOTAR SIEMPRE EL SEÑALAMIENTO EN EL DIETARIO DEL SECRETARIO JEFE DE SECCION para control de los mismos. La citación habrá de hacerse en la forma que conste en autos y "a prevención" siempre por edictos, dada la premura del señalamiento.

Dictado por la UPAD el Auto de extinción de la relación laboral pasa directamente al Grupo de Inicio para poner decreto de embargo, **sin necesitad de nueva solicitud de su ejecución; se impulsa de oficio**.

Hay un **supuesto no muy usual en la práctica** y es cuando la sentencia condena a cantidades y además declara el despido improcedente. En este caso, una vez dictado el auto de despacho de ejecución por las cantidades ya establecidas en sentencia y de señalamiento de día y hora para INR, el **criterio general** es no dictar decreto de embargo de esas primeras cantidades sino esperar a la celebración de incidente y dictado auto de extinción de la relación laboral (en el que se fijan otras cantidades) poner Decreto de embargo por la totalidad. **SALVEDAD:** que el ejecutante solicite embargo con urgencia por posible desaparición de la empresa y/o de sus bienes. En tal caso se dicta un primer Decreto de embargo por las cantidades ya fijadas y una ampliación de cantidades una vez se dicte auto de extinción de la relación laboral ( La gestora jefe de equipo ha elaborado un modelo a tal fín)

#### **7. ESPECIFICACIONES PARA INSOLVENCIAS.**

Cuando la **insolvencia es conocida al inicio** por consulta al Listado de Insolventes elaborado por el Secretario Judicial Jefe de Sección se pone **DECRETO DANDO TRASLADO POR INSOLVENCIA PREVIA POR TÉRMINO DE CINCO DIAS** (la Ley da un máximo de quince días pero se ha establecido este término para acelerar el procedimiento de común acuerdo con el FOGASA) y corresponde su dictado al GRUPO DE INICIO, pero cuando **la insolvencia es establecida con posterioridad** a dictarse Decreto de embargo se pone **DILIGENCIA DE ORDENACION** ( NO VALE EL MODELO DE DECRETO DE INSOLVENCIA PREVIA)dando traslado al FOGASA y al ejecutante POR TERMINO DE QUINCE DIAS. Esta diligencia corresponde ponerla al GRUPO DE TRÁMITE.

**IMPORTANTE:** cuando exista responsabilidad subsidiaria de INSS y TGSS no dar traslado nunca al FOGASA sino al ejecutante y a estos ORGANISMOS. (Tal y como se ha fijado en el criterio fijado en páginas anteriores en el apartado "Elaboración de Decretos de Inicio").

Si hay varias empresas ejecutadas con responsabilidad solidaria y una-s está insolvente-s y no la otra/s en el Decreto de Inicio se acuerda el embargo de los bienes que resulten de la ejecutada-s no insolvente-s y en el mismo se da traslado al FOGASA para insolvencia previa respecto de la ejecutada ya insolvente. NO SE DEBE DE PONER NUNCA DECRETO DE INSOLVENCIA DE LA EMPRESA QUE HA RESULTADO INSOLVENTE SIN ESPERAR A LO QUE RESULTE DE LA INVESTIGACION DE BIENES DE LA OTRA/S. Lo contrario originaría un problema puesto que podría haber varios decretos de insolvencia en el mismo procedimiento y por las mismas cantidades o haberse dictado la insolvencia y la otra empresa haber resultado solvente y pagar el total de las cantidades reclamadas.

Cuando se ingresan cantidades después de la declaración de insolvencia, se reinicia el procedimiento y se acuerda citar a la ejecutante y FOGASA para el reparto de las sumas obtenidas. Y, verificado, se dicta un Decreto reduciendo la cantidad por la que se decretó la insolvencia. HAY HECHO UN MODELO EN "MODELOS SCEJ".

#### **IMPORTANTE**: En los supuestos de **INSOLVENCIA TÉCNICA ESTAR AL CRITERIO ESTABLECIDO en epígrafes anteriores PARA EL GRUPO DE INICIO.**

#### **8. CONDENA EN SENTENCIA A MULTA:**

La ejecución es de oficio; el SCOP remitirá a éste Servicio testimonio de la sentencia dictada que contenga condena a multa. En tal caso bajar al SCG sección registro. Una vez registrada e incoada poner DILIGENCIA MODELO que consta en "MODELOS SCEJ" y pasar a la UPAD para el despacho de la ejecución sólo por la multa, salvo que la parte pida además la ejecución de otro pronunciamiento. Se indicará en la diligencia para pasar a la UPAD.

También hay un modelo de DECRETO DE ARCHIVO POR MULTA en "MODELOS SCEJ".

#### **9. FORMA DE HACER ARCHIVO, REINICIO Y ACUMULACIONES DE LAS EJECUCIONES en el SISTEMA MINERVA:**

**9.a) ARCHIVO.**

**MUY IMPORTANTE. Para mejor funcionamiento de la estadística se ha acordado que se archive el procedimiento informáticamente el mismo dia del Decreto final (tanto concurso como insolvencia o pago) . En "fecha estado" habrá de ponerse siempre el día del Decreto. Cuanto se unan todas las notificaciones y sea firme se pondrá una diligencia de archivo para quedar acreditado que los autos han bajado al archivo; hasta que no se ponga esa diligencia los autos se encuentran en el armario.**

#### **PROCEDIMIENTO:**

1.- Ir a "tramitación" y entrar en "mantenimiento de fases".

2.- Poner el número de Ejecución y pulsar "buscar".

3.- En muchas ocasiones aparece el mensaje "el procedimiento está terminado, desea continuar? Pulsar siempre que sí.

4.- Pinchar en "Estado" y poner TERMINADO.

5.- Pinchar "Motivo" y poner ARCHIVO si es definitivo .Ejemplo .por pago o ARCHIVO PROVISIONAL si es Concurso o Insolvencia.

6.- Pinchar en el calendario que aparece junto a "Fe.estado" y poner el mismo día que vais a archivar.

7.- Por último pinchar aceptar.

8.- Dejar en el armario de "archivos".

#### **9.b) FORMA DE HACER REINICIO DE EJECUCION**.

1,2 Y 3 PASO igual que en el apartado anterior.

4.- Pinchar en "Estado" y poner TRAMITE

 5.- Pinchar "Motivo" y poner "EJE. TRAS ARCHIVO PROVISIONAL" (EAP) en las ejecuciones antiguas; en las nuevas aparecen sólo 4 motivos. Pinchar siempre el primero que aparece "DRE". **ES MUY IMPORTANTE PONER LA FECHA EN QUE SE HACE EL REINICIO Y EL MOTIVO A EFECTOS DE ESTADÍSTICA, SI SE DEJA EN BLANCO NUNCA SE PUEDEN SABER LAS EJECUCIONES REINICIADAS.** 

El paso 6,7 y 8 igual que el Archivo. Al pulsar aceptar aparece en la pantalla "¿desea reabrir el procedimiento?. Pulsar aceptar y ya está reabierto.

#### **9.c) FORMA DE HACER ACUMULACIONES**.

1.- **Entrar** en el procedimiento que se va a acumular (**procedimiento "hijo")** pulsar el modelo **S992A0**. Saldrá una pantalla que tenéis que rellenar donde hay que introducir los datos del procedimiento "padre" (el procedimiento más antiguo, el que antes se despachó ejecución). Pulsar aceptar. Con éste primer paso se ha efectuado ya la acumulación informáticamente y se volcarán los datos en el procedimiento padre.

2.- **Entrar** en el procedimiento al que se va a acumular (**procedimiento "padre"**) y pulsar el modelo **SJ3110.** Es el decreto que acuerda la acumulación en el que tendréis que poner la cantidad total por la que se continúa la ejecución.

**IMPORTANTE:** Cuando se acuerda acumulaciones de **procedimientos de inicio** en los que únicamente se ha dictado auto despachando ejecución, se hace un solo Decreto de acumulación en la Ejecución" padre"; a esta ejecución se unen testimonios de los distintos autos de despacho de ejecución de cada una de las demandas acumuladas, QUEDANDO LAS EJECUCIONES ACUMULADAS EN EL ARCHIVO DEL SERVICIO.

**Las acumulaciones de procedimientos que no se encuentren en trámite aún se practica por un funcionario del grupo de inicio**, encargado expresamente de dicha función.

Cuando se hacen acumulaciones de **procedimientos en trámite** con anotaciones ya practicadas en Registros Públicos, HAY QUE NOTIFICAR A DICHOS REGISTROS LA ACUMULACIÓN EFECTUADA CON LA AMPLIACIÓN DE CANTIDADES CORRESPONDIENTES. En el Decreto de acumulación una vez que se acuerda la continuación del procedimiento por las cantidades resultantes de dicha acumulación-es, poner la siguiente coletilla:

"EXPÍDASE MANDAMIENTO POR DUPLICADO AL REGISTRO…. (DE LA propiedad o de Bienes Muebles que corresponda)A FÍN DE QUE POR DICHO REGISTRO SE HAGA ANOTACION DE LA ACUMULACION DECRETADA Y DE LA AMPLIACIÓN DE CANTIDADES QUE, EN VIRTUD DE DICHA ACUMULACIÓN, SE HA VERIFICADO".

Como no está previsto en MINERVA he elaborado un modelo de "MANDAMIENTO DE ACUMULACION" que se encuentra en la carpeta "Modelos SCEJ".

**Las acumulaciones de procedimientos ya en trámite se practican por el funcionario del grupo de tramitación del procedimiento al que se acumula.** 

#### **10. FORMA DE HACER REGISTRO DE EJECUCIONES, DEVOLUCIÓN DE EJECUCIONES, ACEPTACIÓN DE ESCRITOS Y DEVOLUCION DE ESCRITOS.**

#### **10.a) REGISTRO EJECUCIONES:**

-Entrar en el Juzgado correspondiente a las demandas que vais a registrar.

-Pulsar arriba "tramitación", "aceptación", "asuntos"

-En la pantalla os saldrán todas las demandas registradas en el Servicio Común General. Pulsar una x en los casilleros de la izquierda de cada demanda que querais registrar y "aceptar."

-Dar a escape. Volver a pulsar "tramitación" y después "incoación".

-En la pantalla saldrán las demandas que previamente habéis aceptado. Pinchar x a la izquierda de la demanda que queréis incoar, después debajo de TIP, poner el tipo de ejecución que vais a incoar (ETJ, EJP, EPA). Hacer esto mismo con cada una de las demandas que haya.

-Pulsar "aceptar" y os dará el número de cada ejecución.

#### **10.b) DEVOLUCION DEMANDAS:**

1.- Entrar en "TRAMITACION"

2.- "ACEPTACIÓN" pulsar "ASUNTOS"

3.- Poner una X en el casillero que sale a la izquierda de la demanda que queremos devolver y pulsar "DEVOLVER"

4.- Rellenar el motivo de la devolución

5.- ACEPTAR

#### **10.c) ACEPTACION Y DEVOLUCION DE ESCRITOS.**

#### **ACEPTACION DE ESCRITOS**

-Entrar en el juzgado correspondiente a los escritos a aceptar.

-Pulsar "tramitación", "aceptación", "escritos".

- Sale una pantalla con todos los escritos pendientes de aceptar en todos los servicios.

-Pulsar sobre cada uno de los casilleros de la izquierda(bastar pulsar, no poner x). Dar a "aceptar".

#### **DEVOLUCION DE ESCRITOS:**

1.- Entrar en "TRAMITACION"

2.- "ACEPTACIÓN" y pulsar "ESCRITOS"

3.- Pinchar el casillero que sale a la izquierda del escrito y pulsar abajo "DEVOLVER"

4.- Rellenar el motivo de la devolución

5.- ACEPTAR

#### **11. PUBLICACIONES DE EDICTOS EN OTRAS PROVINCIAS.**

EN ALICANTE:

 1º.- Se envía OFICIO + EDICTO debidamente FIRMADO POR SECRETARIO/A a la dirección de correo:

#### **BOLETIN OFICIAL DE LA PROVINCIA DE ALICANTE C/ TUCUMAN, 8 03005 ALICANTE**

\*Ejemplo Oficio:

"Adjunto remito edicto debidamente firmado para la notificación del Decreto dictado en los autos de referencia al ejecutado CONSTRUCCIONES REAZ S.L., en paradero desconocido interesando se proceda su publicación en ese Boletín Oficial."

2º.- Se envía edicto (no hace falta firmado) a la dirección de e-mail:

edictos.bop@dip-alicante.es

EN MADRID:

Se envía OFICIO + EDICTO debidamente FIRMADO POR SECRETARIO/A a la dirección de correo:

#### **BOLETIN OFICIAL DE LA COMUNIDAD DE MADRID C/ FORTUNY 51**

#### **28010 MADRID**

\* NO SE ENVIA NADA POR E-MAIL SOLO POR CORREO.

\* TELEFONO DE CONTACTO: 91 310 1700

#### **12.- CRITERIOS FIJADOS PARA SUBASTAS.**

**(Es necesario ver la circular 2/12 de 13.08.12 y la versión consolidada de la Instrucción de la Secretaría de Gobierno 1/11 de 2 de Marzo, publicadas ambas en Agosto de 2012 y que establecen criterios definitivos y nuevos modelos).**

El criterio general tanto si se trata de bienes muebles como inmuebles es que no consten cargas anteriores o el importe de dichas cargas sea pequeño.

Si se trata de **vehículos** únicamente se sacan a subasta aquellos que hayan sido previamente **PRECINTADOS** y DEPOSITADOS.

Una vez peritados los bienes (previo precinto si son vehículos) y practicada en su caso liquidación de cargas, el procedimiento es el siguiente:

1.- Entrar en samba común "MODELOS SCEJ" en una carpeta titulada "subastas electrónicas".

2.- Hay que rellenar el modelo de "dilg. Ordenando subasta" con los datos que en la misma se piden. Copiar y pegar en Minerva y remitirla por correo electrónico a la Sección 3<sup>ª</sup> de Subastas "subastas.murcia @justicia.es. Está diligencia es interna y no se notifica a las partes.

3.- Escanear y remitir junto con la anterior diligencia los siguientes documentos:

- Certificación de cargas
- Informe pericial

- Liquidación de cargas, en su caso.

- Si se trata de vehículos, remitir acta de precinto.

 4.- Una vez que la Sección 3ª de Subastas ha señalado fecha para celebración de subasta nos envía el texto de la diligencia de ordenación señalando subasta, adjuntando el edicto.

5.- Copiamos y pegamos en Minerva en el modelo correspondiente y notificamos a las partes.

6.- Por último, celebrada la subasta, nos remiten el acta por correo electrónico y copiamos y pegamos en Minerva en el modelo correspondiente.

7.- El dinero de la subasta se transfiere por el Secretario de la Sección 2ª a la cuenta de consignaciones de la UPAD correspondiente.

**IMPORTANTE:** En MODELOS SCEJ (grupo samba) hay una carpeta llamada "subastas" en la que se han recogido diversos modelos de Decretos de adjudicación de bienes muebles (vehículos) e inmuebles. Los modelos de Minerva son muy incompletos.

#### **13.- TERCERIAS.**

Tramitar siempre en Pieza Separada.

Para incoar la Pieza los pasos son los siguientes:

1.- Entrar en la Ejecución correspondiente y dentro de subesquemas pulsar s99. Os saldrá un desplegable.

2.- Pulsar "incoación pieza" y aceptar. Pulsar la pieza que corresponde abrir dependiendo de si se ha interpuesto tercería de dominio o de mejor derecho. Ej. Incoación pieza tercería de dominio. Aceptar

3.- Os sale una pantalla con el nº pieza. Ej. TCD 1/12. Pulsar aceptar (a veces sale una pantalla extraña, pulsar "OK".

4.- Se despliega otra pantalla con todas las partes de la ejecución (ejecutante y ejecutada). Pulsar a la derecha en cada una de las partes los puntos suspensivos … y registrar a ejecutante y ejecutados del procedimiento principal como demandados (DD). (La tercería se dirige siempre contra ejecutantes y ejecutados por lo que en la Pieza de Tercería son todos demandados).

5.- Ya está incoada la Pieza. Tramitar todas las actuaciones posteriores en dicha pieza. Pulsar "intro" y saldrán los trámites.

6.- Entrar en "admisión tercería" y hacer la carpeta y el Decreto que sale, añadiendo en la parte Dispositiva "Remitir la presente Pieza a la UPAD a fin de señalar día y hora para la comparecencia incidental". Al propio tiempo os va a pedir siempre registro de un interviniente activo. Rellenar la pantalla con los datos del tercerista, **registrándolo siempre como demandante. (NO PONER TERCERISTA SINO SIEMPRE DEMANDANTE, si poneis tercerista no se registra)**

7.- Una vez rellenada la carpeta y el Decreto remitir a la UPAD y continuar como en los INR.

 **IMPORTANTE.:** SIEMPRE HAY QUE HACE CONSTAR EN LOS AUTOS PRINCIPALES DE QUE DIMANA LA PIEZA **POR NOTA O DILIGENCIA DE CONSTANCIA** QUE SE HA PRESENTADO DEMANDA DE TERCERIA Y ADJUNTAR COPIA DEL ESCRITO INTERPONIENDO LA TERCERIA Y DEL DECRETO DE ADMISIÓN.

**TAMBIÉN SE HA DE HACER CONSTAR SIEMPRE** EN LOS AUTOS PRINCIPALES LA TERMINACIÓN DE LA TERCERIA CON COPIA DEL AUTO DICTADO POR EL MAGISTRADO CORRESPONDIENTE.

#### **14. FORMA DE HACER LA ESTADISTICA:**

- 1.- Entrar en LIBROS E INFORMES
- 2.Pulsar "ESTADISTICAS"
- 3.- "MOVIMIENTO DE EJECUCIONES"
- 4.- "POR FECHAS"
- 5.- Rellenar los dos calendarios que aparecen en la pantalla y ACEPTAR.

6.- Solo hay que recoger de Minerva los asuntos registrados y los terminados. No de los procedimientos pendientes (que hay que cogerlos del mes o trimestre anterior al de aquel que queremos hacer la estadística) y tampoco de los datos que aparecen en asuntos en trámite porque al cambiar las cifres de los asuntos pendientes da otros números distintos.

7.- Meteros siempre en el grupo samba , icono "estadística", coger la anterior y pulsar "guardar como" , saldrá parpadeando el nombre del mes anterior, cambiar al mes correspondiente y aceptar. Ya saldrá el icono del mes que vais a hacer. Pulsar éste y modificar todos los datos. OJO, se hay que hacer los sumatorios y restatorios con la calculadora (se han desconfigurado).

Para hacer la **estadística de las Tasaciones de Costas Contenciosas** hay que preguntar directamente al funcionario que las está tramitando en la actualidad. No se pueden extraer informáticamente los datos pues se confunden con las que en la actualidad están tramitando en el SCOP CONTENCIOSO.

Para hacer la estadística de los procedimientos reiniciados **(Ya no nos interesa a efectos estadísticos por cuanto están incluidos en Minerva en los procedimientos registrados):** 

Ya hemos hecho referencia en el apartado 8.b) la importancia de seguir el procedimiento correcto para efectuar el reinicio de ejecuciones archivadas a efectos estadísticos. Y hemos establecido dos MOTIVOS de reinicio: DRE y EAP dependiendo de si son ejecuciones más antiguas o más recientes. MINERVA prevé otros muchos motivos de reinicio pero los hemos reducido a éstos dos para facilitar la estadística.

Los pasos a seguir en Minerva para determinar los procedimientos reiniciados son los siguientes:

1.- Entrar en "LIBROS E INFORMES"

2.- Pulsar en ESTADÍSTICA. Sale un desplegable.

3.- Pulsar el último de los apartados del desplegable "Mantenimiento Fase y Estado Multiregistro".

4.- Ir directamente a "Estado" y poner : **TRA/EAP o DRE**

5.- Pulsar las fechas en los calendarios que aparecen y ACEPTAR

.6- Después pulsar "limpiar" (en la parte inferior de la pantalla) y volver a Estado y poner: **TRA/DRE O EAP.**

#### **15. DEMANDAS DE EJECUCION EN TRÁMITE:**

Para conocer el número exacto de ejecuciones en trámite en cada juzgado los pasos a seguir en Minerva son los siguientes:

1.- Libros e informes.

2.- Informes de gestión. Sale un desplegable.

3.- Pulsar "informe de procedimientos en trámite".

4.- Pulsar "ejecutoria" en la parte superior de la pantalla.

5.- Bajar a "Fecha de presentación" y rellenar los calendarios que aparecen "desde"(basta poner el mes anterior) "hasta"( la fecha que interese conocer).

6.- Pulsar "aceptar" y sale el listado completo de Ejecuciones en trámite en el Juzgado correspondiente.

#### **16. TRAMITACION RECURSOS DE SUPLICACION:**

#### **1.-REGISTRO INFORMÁTICO DEL RECURSO.**

Para saber el último recurso registrado en el SCOP SOCIAL. Pasos: -Entrar en el Juzgado (no en el procedimiento) y pulsar arriba "LIBROS E INFORMES". -Pulsar "ALARDES" y después "ALARDES (RECURSOS INTERPUESTOS). -Sale una pantalla con todos los recursos registrados. Abajo pulsar "ACTUALIZAR". -Ver el último recurso (es el primero de la lista) .Ej.20/13. Nuestro número tiene que ser el siguiente, esto es, 21/13. Anotar en un papel e inmediatamente rellenar el modelo de anuncio de recurso para registrar ese número en la pantalla correspondiente. Es muy importante hacer este paso con rapidez por cuanto el SCOP puede coger dicho número al registrar recurso de suplicación frente a sentencia.

#### **2.-TRAMITACION:** Son 3 fases:

**2.a) INCOACION (S543A0)**. Diligencia de ordenación que una vez rellenada y pulsada guardar y cerrar lleva enlazada la pantalla de registro informático. Rellenamos los datos que nos pide (poner siempre "Auto" y y como este no lleva número no rellenar este dato). **Poner al final el número de recurso que hemos averiguado en el paso anterior**. En el ejemplo dado habría que poner el 21/13.

CONTROL DE REQUISITOS: Distinguir entre:

-DEPOSITO: Solo ejecutados y MUTUAS (no trabajadores ni Entes Públicos). Son 300 €. **Requisito subsanable**, si no lo efectúan en el momento del anuncio dar 5 días para subsanar. Poner siempre en la cuenta la clave 65.

-CONSIGNACION DE LA CONDENA: Solo ejecutados (no Mutuas ni trabajadores ni Entes Públicos. Sólo es exigible frente a Autos de extinción de la relación laboral. **Requisito insubsanable**. Si no se ingresa en el momento del anuncio remitir UPAD para la inadmisión del recurso.

-TASA: Solo ejecutados (no trabajadores, ni entes públicos ni Mutuas). La tasa no se ingresa en el anuncio sino en la formalización. Por eso en el caso en que fuera exigible habrá que añadir a la diligencia de ordenación teniendo por anunciado el recurso el siguiente párrafo:

"Hagase saber a la parte recurrente que junto con el escrito de formalización deberá aportar bien documento que justifique el pago de la tasa judicial bien el documento que acredite la obtención del beneficio de justicia gratuita de conformidad con lo dispuesto en el art.7 de la LEY 10/12 de Tasas." La tasa se fotocopia y se une al Legajo de Tasas que tiene el Secretario con copia de la última resolución. (Pasar al funcionario autorizado para comunicar a Hacienda).

En la diligencia de anuncio del recurso se da traslado al recurrente por término de DIEZ DIAS para formalización. Como se acuerda la entrega de los autos TENER FOLIADOS para cuando vengan a recogerlo y hacer constar la entrega en el LIBRO DE ENTREGA DE AUTOS (Lo tiene el gestor jefe de equipo en la mesita de atrás).

#### **2.b) FORMALIZACION. (S543I0)**

Únicamente comprobar que han aportado la tasa cuando sea exigible. **Requisito subsanable**. Si no lo aporta en el momento de la formalización dar un plazo de DIEZ DIAS para subsanación.

#### **2.c) IMPUGNACION Y ELEVACION A LA SALA** . **S545A0**.

Cuando pulsas el modelo aparece tres documentos, la diligencia de ordenación teniendo por impugnado el recurso o , en su caso, haciendo constar que ha transcurrido el plazo sin impugnación; el oficio de elevación a la Sala y la Certificación de dias hábiles (descontar sólo las festividades locales de la sede del TSJ). Esa certificación hay que unirla a la Pieza de Recurso que también enviamos a la Sala junto con los autos principales.

**ELEVACIÓN INFORMÁTICA**. En el modelo anterior aparece enlazada una pantalla que tenemos que rellenar. En ella aparecen tres líneas de puntos. (... ... …). Borrar lo que aparece escrito y pulsar cada una de las líneas. En la primera línea poner 30030; en la segunda línea poner 34 en la tercera 000 . Dar a aceptar y ya se ha elevado informáticamente.

Una vez efectuada la elevación informática habrá que bajarlo a SERVICIO COMUN GENERAL para el registro del recurso de la SALA.

Junto con los autos principales hay que abrir una **carpetilla** para elevarla a la Sala. **MODELO: S984A0** . Es el mismo modelo de la carpeta de ejecución. PONER EN VEZ DE EJECUTANTE Y EJECUTADO, RECURRENTE Y RECURRIDO, RESOLUCIÓN RECURRIDA y NUESTRO NÚMERO DE RECURSO.

**PIEZA DE RECURSO DE SUPLICACION. Ojo, esta pieza no es más que el rollo de suplicación que nosotros le estamos haciendo a la Sala. No es una pieza separada como tal ni se tramita nada en ella NI SE DEJA COPIA DE NADA DE LO QUE SE TRAMITA EN LOS AUTOS. Solo ha de contener los siguientes documentos:** 

- **Testimonio del Auto recurrido.**
- **Escrito original de formalización del recurso (la copia dejarla en los autos principales grapada en el sitio que le corresponde como si fuera el original)**
- **Escrito original de impugnación del recurso (la copia dejarla en los autos principales también grapada en el sitio que le corresponde como si fuera el original)**
- **Certificación de los días hábiles. (Descontar las fiestas locales en la sede del TSJ).**

#### **17. OTROS CRITERITOS COMUNES CUALQUIERA QUE SEA EL GRUPO DE TRABAJO.**

- Siempre que se trabaje un procedimiento donde haya presentado un escrito hay que aceptarlo en el sistema informático.
- Siempre que se haya dictado alguna resolución o proveído un escrito en cualquier fase procesal y por cualquier grupo de trabajo, DEJAR EN EL ARMARIO CORRESPONDIENTE. Si no se hace así es imposible de localizar.
- Hay una carpeta abierta junto con ésta en Grupo común Samba de **"MODELOS SCEJ"** donde hemos metido modelos específicos de ésta Jurisdicción **elaborados por el Jefe de Equipo del Servicio** con la supervisión y el visto bueno de los Secretarios Judiciales , modelos o bien no previstos en Minerva o bien modelos de minerva erróneos. Nunca se emplea el texto libre, sino que se utiliza el número de Minerva que se ha señalado en la cabecera del modelo correspondiente. Ejemplo: Se ha elaborado un modelo de Decreto de inicio de embargo partiendo del modelo previsto en Minerva SAA2AO pero completado con múltiples especificaciones no previstas en dicho modelo.
- Reiterar la importancia de poner las iníciales de cada uno de los funcionarios tanto de inicio como de trámite y final para el mejor reparto del correo de cada uno, especialmente para aquellos que trabajan para todos los juzgados.

Es interesante que cada funcionario, dependiendo del trabajo que tiene asignado, se haga su propia carpeta con los modelos correspondientes a la fase procesal en que trabaja cada uno, con el fin de agilizar un acceso más rápido a aquellos modelos específicos para el grupo de trabajo al que corresponde, habida cuenta el listado que obra en la carpeta general de MODELOS SCEJ es muy amplio ya que abarca todas las fases procesales.

Por último precisar que tanto los grupos de trabajo, como el número de funcionarios integrantes de cada uno y los criterios de trabajo establecidos hasta la fecha son absolutamente flexibles y pueden ser objeto de sucesivas modificaciones conforme a las necesidades del Servicio.

#### **ANEXO: MANUAL DE BUENAS PRÁCTICAS EN LAS EJECUCIONES CONTENCIOSO ADMINISTRATIVAS.**

#### **1. INTRODUCCIÓN:**

El 10 de noviembre de 2010 se implantó en Murcia la NOJ, y con ella el Servicio Común procesal de Ejecuciones.

En su Sección 1ª se tramitan las ejecuciones de las ocho UPAD y dos Secciones de la Sala de la Jurisdicción Contencioso Administrativo del Tribunal Superior de Justicia de Murcia, y tras más de dos años de funcionamiento se ha hecho necesario la unificación de criterios en el trámite procesal de las ejecutorias y su itinerancia con las distintas UPAD, para conseguir una mayor agilidad y eficacia en su tramitación que redunde en un mejor servicio al ciudadano.

Siendo coherentes con el espíritu de diálogo y concertación de prácticas inherente a la Oficina Judicial, se formó un grupo de trabajo integrado tanto por magistrados y SJ tanto de la UPAD como del SCPEJ:

Por la Sala de lo Contencioso Administrativo:

- 2 Ilmo. D. Abel Ángel Sáez Doménech.
- 2 Ilmo. José Luís Escudero Lucas.

Por las UPAD de lo Contencioso Administrativo:

- 4 Ilmo. D. José María Pérez Crespo
- 5 Ilma. Dª María Pilar Andréu- Fernández Arbalat

Por el Servicio Común Procesal de Ejecuciones:

- 6 Ilma. Dª Concepción Montesinos García
- 7 Ilmo. D. Fernando Cabadas Arquero

 En este contexto institucional, el grupo de trabajo debía responder a los siguientes objetivos de optimización:

#### A. GENERAL:

Unificar criterios en la tramitación de las ejecutorias Contencioso Administrativas.

- B. ESPECÍFICOS:
- 1) Clarificar la itinerancia de las ejecuciones Contencioso- Administrativas entre el SCPEJ y las diferentes UPAD y Sala de lo Contencioso Administrativo.
- 2) Agilizar el trámite de las ejecuciones Contencioso Administrativas en virtud de la unificación de criterios alcanzado.
- 3) Dar una mejor respuesta a los requerimientos de los distintos operadores jurídicos.

En cuanto a la **metodología de trabajo**, el 14 de mayo de 2013 se realizó una reunión en la que se trabajó sobre las propuestas realizadas por el Servicio Común Procesal de Ejecuciones de Murcia, alcanzándose acuerdos que fueron reflejados en un acta. Posteriormente se dio traslado de la misma a todos los Magistrados de las diferentes Upad y Sala de lo Contencioso Administrativo para su estudio y nuevas propuestas. Finalizado el periodo de consultas, no se realizó ninguna alegación, por lo que se acordó la realización del presente manual de buenas prácticas para que sirva de Guía en el trámite de las ejecuciones Contencioso- Administrativas.

En fin, el presente manual nace del interés de todos, Magistrados y Secretarios Judiciales, por compartir experiencias y buenas prácticas, logrando con ello una mayor calidad en el servicio al justiciable.

En Murcia, a 1 de julio de dos mil trece.

#### **Concepción Montesinos García**

#### **Directora del Servicio de Ejecuciones de Murcia**

#### **2. ACUERDOS ALCANZADOS:**

#### **2.1. FORMA DE INICIAR LAS EJECUCIONES CONTENCIOSO-ADMINISTRATIVAS:**

#### **A. EN EJECUCIÓN DE SENTENCIA:**

Por el Secretario del SCPEJ se verificará que la demanda ejecutiva reúna todos los requisitos previo a dar traslado a la UPAD para que por el al Magistrado correspondiente se dicte **Auto** despachando ejecución. Una vez se reciba en el SCPEJ la ejecutoria con el auto se pondrá por el Secretario del Servicio **Decreto de requerimiento** a la Administración por un plazo **de 30 días** y se procederá a notificar el auto y Decreto de forma conjunta.

En caso de que con posterioridad la parte ejecutante solicite **medidas concretas** por inactivad de la Administración, se elevará a la UPAD, previo traslado a la parte contraria, para que por el Magistrado se acuerde requerir a la Administración para que designe la persona responsable, previo a la imposición de multa e incremento de dos puntos de los intereses.

Una vez de nuevo en el SCPEJ se requerirá por el servicio a los efectos interesados por el Magistrado.

Designada la persona o funcionario responsable y no se haya cumplido la sentencia por la Administración, se pasará de nuevo a la UPAD para la **adopción de las medidas concretas**.

#### **B. EN EJECUCIÓN DEL DECRETO O AUTO QUE PONGA FIN A LA JURA DE CUENTAS:**

 El Secretario del SCPEJ verificará que la demanda ejecutiva reúne todos los requisitos, obtendrá del Sistema informático copia del requerimiento, Decreto y, en su caso, sentencia, y se elevará a la UPAD para el despacho de la ejecución. Una vez se reciba de nuevo en el servicio la ejecutoria con el Auto, se pondrá el Decreto de embargo, previa averiguación de bienes, y se notificará simultáneamente por el SCPEJ.

Se remitirá la Jura de Cuentas, junto con la ETJ, por el SCPEJ a la UPAD, **siempre que se encuentre en el archivo de Murcia** y no se encuentre incorporada a autos.

#### **C. EN EJECUCIONES DE DECRETO O AUTO APROBANDO LA TASACIONES DE COSTAS EN FASE DECLARATIVA:**

Se procederá de forma similar al punto B), sin necesidad de nuevo requerimiento por parte del SCPEJ, previo a su elevación a la UPAD para despacho de ejecución.

Se obtendrá del sistema informático la Tasación de Costas, traslado y Decreto o Auto que ponga fin a la misma. Si constare la Pieza separada, se remitirá a la UPAD junto con la ejecución y siempre que se encuentren **en los archivos de Murcia**. Cuando se encuentre unido al pleito principal, no se acompañará.

#### D. <u>EN EJECUCIÓN DEL AUTO O DECRETO APROBANDO</u><br>LIQUIDACIÓN DE INTERESES EN FASE DECLARATÍV*I* LIQUIDACIÓN DE INTERESES EN FASE DECLARATÍVA **PRACTICADA POR EL SCOP:**

En este caso, verificados los requisitos y una vez obtenido el título del sistema informático, se remitirá a la UPAD para despacho de ejecución. Con posterioridad se procederá como en la letra A), salvo que la ejecutada no sea la Administración, en cuyo caso de debe proceder como en los supuestos B) y C).

#### **2.2. SUPUESTO DE DISCONFORMIDAD ENTRE LAS PARTES , EN LA EJECUCIÓN, SOBRE LA CANTIDAD A LIQUIDAR EN CONCEPTO DE INTERESES**:

Cuando en la ejecución existe disconformidad por las partes sobre los intereses a abonar y tiene que resolver el Magistrado de conformidad con el art. 715 de la LEC, una vez dado el traslado de diez días, se eleva al Magistrado **sin citar a las partes**, siendo éste quien tendrá que **valorar** si cita o no a las mismas, o con el traslado y alegaciones de las partes es suficiente.

Si entendiera que es necesario citar a las partes de conformidad con el art. 441 y ss. de la LEC**, lo remitirá al SCPEJ con indicación de la fecha**, para que por el mismo se proceda a su citación a las partes ante la UPAD correspondiente.

#### **2.3. PARTES A REQUERIR EN LOS SUPUESTOS DE EXPROPIACIÓN:**

En las Expropiaciones en las que solo ha sido condenado en sentencia el Jurado de Expropiación, si no ha sido parte la Consejería, únicamente se le podría notificar el auto, pero nunca requerir para su ejecución.

En los demás casos en los que actue como codemandado, si se le requerirá al cumplimiento de la sentencia.

#### **2.4. EN LAS HOMOLOGACIONES DE ACUERDOS DE LAS PARTES EN LA EJECUCIÓN:**

- 4 **No** será necesario su ratificación ante el SCPEJ
- 5 Una vez homologado el acuerdo por el Magistrado, se **archivará provisionalmente por el SCPEJ**, sin perjuicio de que la parte pueda pedir su reapertura en caso de incumplimiento. En caso de incumplimiento el auto de homologación será el título ejecutivo.

#### **2.5. IMPOSICIÓN DE MULTAS A LA ADMINISTRACIÓN:**

Las Multas únicamente se podrán imponer por el Magistrado.

#### **2.6. AUTO DESPACHANDO EJECUCIÓN:**

En el Auto despachando ejecución por el principal, debe quedar clara la cantidad para intereses y costas**, salvo que no impongan**, dejando siempre a salvo los intereses.
# **2.7. INADMISIÓN DE LA EJECUCIÓN:**

Cuando por el SCPEJ se da traslado a la UPAD para inadmisión de la ejecución por haberse presentado antes del plazo (arts. 104 0 106 de la LJCA), se inadmitirá por **Auto**, **nunca por diligencia del Secretario.**

#### **2.8. LAS EJECUTORIAS QUE SON ANTIGUAS Y SE ESTÁN TRAMITANDO EN LAS UPAD, NO SE PASARÁN AL SCPEJ**.

# **SECCIÓN 2ª. SUBASTAS JUDICIALES ELECTRÓNICAS PROVINCIALES**

# GUIA DE CRITERIOS HOMOLOGADOS

# Versión 2.0

**En Murcia, a uno de enero de dos mil catorce.**

**Elaborado y redactado por JOSÉ ANTONIO MEGÍAS MARTÍNEZ JEFE DE EQUIPO ADJUNTO SECCIÓN 2ª. SUBASTAS JUDICIALES ELECTRÓNICAS PROVINCIALES SERVICIO COMÚN PROCESAL DE EJECUCIONES DE MURCIA** 

# **I.- TAREA: REGISTRO DE SUBASTAS.**

 **I.A. PERSONAL ENCARGADO:** Funcionario de Auxilio Judicial.

**I.B**. **FASES:** 

#### **1 RECEPCIÓN DE CORREO DEL JUZGADO ORDENANDONOS LA SUBASTA**

Guardar, en la carpeta **REGISTRO DILIGENCIAS**.

Pasar a la carpeta personal para gestionar la petición.

 Ya en la carpeta para gestionar marcar, intentando guardar un orden. Poner la bandera únicamente a los correos con los que vayas a trabajar.

Repasar, cuidado pueden haber varios lotes.

 Imprimir uno ejemplar del correo por cada lote. Anotar el número de lote y numerarlos, y graparlos a distintos niveles.

#### **2 CREAR FICHA EN BASE DE DATOS.**

 Para este paso mantener siempre a la vista el correo con la diligencia para cortar y pegar.

 Se introduce la clase de procedimiento sin abreviar (copiar y pegar de la diligencia).

 Número de procedimiento con 5 dígitos (poner un cero delante si es necesario) y año con cuatro dígitos.

Finca registral sin punto del millar.

 Repasar la descripción, por ejemplo, quitar comillas, quitar el símbolo del euros (€), etc.

Si hay varias fincas hazlo constar en **OBSERVACIONES**.

#### **3 CREAR SUBASTA EN LA APLICACIÓN.**

Poner como fecha de inicio, el primer día del mes en curso del año siguiente.

 Poner como fecha límite para notificar el día en que se está registrando la subasta. Poner como fecha de cierre, el primer día del mes en curso del año siguiente.

 No rellenar el campo del ejecutante y los apellidos del ejecutado se ponen con iniciales.

 El número de procedimiento siempre con cuatro dígitos (vg. En lugar de 30 se pone 0030).

 En **ENTIDAD**: El número de cuenta de la sección de subastas es **3728.** En **SUCURSAL**: El número de cuenta del juzgado lo encontrarás en la base de datos /ver juzgado/. El **DC** (dígito de control) será 06 (ejecuciones hipotecarias) y 05 (ejecuciones ordinarias). Y **CUENTA**: Indicar el número de procedimiento (4 dígitos) y año (dos dígitos).

 Anotar el número de la subasta en la ficha de la base de datos en dos sitios: **Código de subasta** y **Registro en el lote**.

 Anotar el número de la subasta en la diligencia de ordenación. Si hay varios lotes también se anotan y se grapan.

#### **4 CREAR CARPETA DIGITAL.**

 Antes de cerrar la aplicación copiar el rótulo de la subasta (número código de subasta y descripción de juzgado, proced.) y pegar en una carpeta nueva digital, creada dentro de la carpeta "**000 SUBASTAS**".

#### **5 ENVIAR CORREO AL PROCURADOR Y COPIA (cc.) AL JUZGADO.**

 A continuación enviar los correos pidiendo documentación a los procuradores. (Tened cuidado haya varios modelos: ejecución hipotecaria/ejecución ordinaria/muebles/vehículos). Y al juzgado también le enviamos otro correo poniendo la dirección del Juzgado en el apartado copia (cc) del Outlook express.

Los modelos son:

#### 1 **SSEP – COMUNICACIÓN PROCURADOR INCOACIÓN SUBASTA ………DOT**.

#### **6 EN LA CUENTA DE CORREO.**

Llevar el correo del Juzgado (con la diligencia ordenando la subasta) a la carpeta "**MANDAMIENTOS DE SUBASTAS**".

# **II.- TAREA: RECEPCIÓN DE LA DOCUMENTACIÓN ENVIADA POR PROCURADORES Y ADMINISTRADORES CONCURSALES.**

 **II.A. PERSONAL ENCARGADO:** Funcionario de Tramitación Procesal y Administrativa.

I**I.B**. **FASES:** 

#### **1.- SELECCIONAR EL CORREO.**

- 1.1. El correo se traslada de la "bandeja de entrada" a la carpeta "**REGISTRO DOCUMENTOS**"
- 1.2. Comprobar que adjuntan documentación
- 1.3. Comprobar que dichos archivos corresponden a la subasta
- 1.4. Guardar la documentación en la carpeta digital
- 1.5. Comprobar que el formulario ha sido cumplimentado
- 1.6. Pasar los datos del formulario a la base de datos
- 1.7. Completar en base de datos la información que aportan los documentos
- 1.8. Solicitar la subsanación de errores u omisión de documentación de las que fueron requeridas, a tal efecto, requerir al Juzgado o Procurador de la parte ejecutante.
- 1.9. La carpeta de papel se archiva, en el armario, en la bandeja "con documentos en carpeta"
- 1.10. Actualizar la aplicación para que en la misma conste que ya obran los documentos de esa subasta

#### **2.- RECORDATORIOS SEMANALES.**

2.1. Deben efectuarse semanalmente recordatorios a los procuradores y administradores concursales que no han aportado las documentaciones o formularios.

#### **III.- TAREA: PUBLICACIÓN DE SUBASTAS.**

 **II.A. PERSONAL ENCARGADO:** Funcionario de Gestión Procesal y Administrativa.

#### I**I.B**. **FASES:**

### **1- PUBLICACIÓN DE SUBASTAS.**

- 1.1. Abrir **certificación de cargas** y comprobar/completar los datos que aparecen en la base de datos. Como por ejemplo el tipo, número/letra de inscripción de la carga que se ejecuta, fecha de escritura o de informe pericial.
- 1.2. Asignar **fecha y hora** a la subasta e insertarla en la base de datos.
- 1.3. Si disponemos de **referencia catastral**:
	- 1.3.1. Vamos a la página de Sede Electrónica del Catastro e insertamos/pegamos en el recuadro de "referencia catastral" la referencia que hemos copiado de la base de datos y picamos en el recuadro "Datos y consulta descriptiva y gráfica", nos saldrá otra ventana.
	- 1.3.2. En el apartado "localización" aparece la dirección de la finca, pues la seleccionamos la copiamos y la pegamos en la base de datos en la descripción de la finca, poniendo delante "Dirección según el catastro:".
	- 1.3.3. A continuación picamos en "Consulta descriptiva y gráfica (pdf)", y nos saldrá la ficha catastral de la finca que la guardaremos en su carpeta digital.
	- 1.3.4. Volvemos a la ventana "Consulta del ciudadano por localización" y picamos en el recuadro "cartografía internet", y nos saldrá otra ventana donde picaremos en Google Maps España y obtendremos la foto aérea de situación de la finca, que la copiaremos con el botón del teclado "imp. Pant" (impresión de pantalla), después abrimos el la utilidad llamada "paint" de Microsoft y pegamos ahí la foto. Volvemos a la ventana donde aparece goolzoom y lo picamos, ahí obtendremos la foto de la fachada de la finca, arrastrando la figura humana de la izquierda al lugar señalado en el mapa donde está la finca, y hacemos la misma operación de pulsar el botón "imp. Pant." y pagamos la foto en el paint. Las fotos que pegamos en el paint las

guardamos en la carpeta digital de la subasta y con formato "JPEG".

- 1.3.5. En el caso de vehículos bajaríamos de la página de la DGT la ficha del vehículo y la guardaríamos en la carpeta de subasta como archivo pdf.
- 1.4. A continuación ya podemos hacer el **EDICTO**. Vamos al modelo de Edicto y lo combinamos con la base de datos. Una vez combinado lo pasamos a PDF, y lo hacemos yendo a Archivo, imprimir y seleccionando la opción "creator PDF". Y le decimos que se guarde en la carpeta digital de la subasta.
- 1.5. Ya lo tenemos todo preparado para subir datos a la página web de subastas.
- 1.6. En la carpeta de "000 subastas", vamos a la subcarpeta "00 entradas aplicación web", y seleccionamos la plantilla correspondiente según se trate de inmueble, mueble o vehículo. Por ejemplo, si es inmueble seleccionamos la plantilla titulada "**NUEVA PLANTILLA para publicar INMUEBLES"**. Y la combinamos con la base de datos y el número de subasta correspondiente.
- 1.7. Abrimos la página web con el perfil de publicador y seleccionamos la subasta que queremos publicar.
- 1.8. En la página web nos sale primera la página de "**Datos subasta**", pues ahí vamos rellenando, con la ayuda de la plantilla, los datos de rótulo, fecha y hora de comienzo y finalización de subasta, ejecutante, subimos el edicto, y picamos los cuadrados de publicar y notificar, y guardamos.
- 1.9. A continuación nos saldrá la página titulada "**Datos de los Bienes**", en ella tenemos que insertar todos los datos que aparecen en la plantilla y subimos la ficha catastral, certificación de cargas, certificado de tasación (si lo tenemos; en estos dos últimos casos en el apartado de "tipos de ciudadano con acceso" seleccionamos "Autenticados"), subimos la fotos y por último la "información adicional sobre el bien" (en este caso si hay otros bienes para subastar del mismo procedimiento añadiríamos un párrafo que aparece en la plantilla),y por último picamos en "guardar este bien"
- 1.10. A continuación picamos en "guardar y siguiente" y nos sale la ventana de Tramos de Pujas. Que la rellenaremos con ayuda de la ficha de la base de datos.
- 1.11. Por último vamos a la página de publicar y seleccionamos la fecha de publicación y ya está publicada la subasta.
- 1.12. Hecho lo anterior se hace una carpeta de papel de la subasta y se le envía el edicto al órgano judicial correspondiente y al procurador. Usamos el modelo "01 A correo al Juzgado señalando subasta". Y a este correo le adjuntamos el edicto. Si hay varias fincas del mismo procedimiento, el procedimiento es copiar y pegar en un documento nuevo la plantilla de la primera finca y en ese ir añadiendo las demás fincas, copiando y pegando de la plantilla original una vez combinada.

# **2 APLAZAMIENTO DE SUBASTAS.**

 Tanto en la **base de datos** como en la aplicación/**página web** cambiamos la fecha y la hora.

 Borramos edicto en la página web y en la carpeta digital. Creamos un nuevo edicto con la nueva fecha.

 Enviamos el edicto por correo electrónico al órgano judicial y al procurador (usamos el mod. SSEP – 01C – Correo al juzgado aplazamiento subasta).

 En la carpeta de papel borramos la fecha antigua y ponemos la nueva. En el dietario se borra la fecha antigua y se anota la nueva.

#### **3 SUSPENSIÓN DE SUBASTAS.**

#### **3.1. Suspensión de subastas creadas y no confirmadas.**

- 3.1.1. En la base de datos ponemos en "estado" CANCELADA y el motivo en observaciones.
- 3.1.2. En la página web ponemos en el título solamente el número de finca.
- 3.1.3. Ponemos como fecha de subasta el día 1 del mes siguiente.
- 3.1.4. Publicamos y ponemos como fecha de publicación dos días después.
- 3.1.5. Una vez confirmada, entrar e ir a pestaña de CANCELAR, en fecha actual, y como comentario consignar el motivo que sea.
- 3.1.6. De esta forma no se genera novedad y queda constancia que existió la subasta por un mandamiento del órgano judicial.

#### **3.2 Suspensión subastas confirmadas.**

- 3.2.1 Entrar en página web con perfil Director.
- 3.2.2 Buscar la subasta, ir a Cancelar subasta.
- 3.2.3 Insertar el comentario que corresponda, por ejemplo; "SUBASTA CANCELADA A PETICIÓN DEL EJECUTANTE/JUZGADO POR ESTAR LAS PARTES EN VÍAS DE SOLUCIÓN AMISTOSA".
- 3.2.4 Cambiar el perfil a Publicador y Crear novedad vinculada a subasta.
- 3.2.5 El título igual que el que tenia pero añadiendo "CANCELADA" y a continuación en el recuadro de texto escribir en mayúsculas "CANCELADA A PETICIÓN DE …."
- 3.2.6 Como fecha de duración de la novedad dar una semana.
- 3.2.7 En base de datos: en estado de la subasta seleccionamos CANCELADA.
- 3.2.8 Y por último la carpeta digital de la subasta la llevamos a la carpeta de canceladas.

#### **III.- TAREA: CELEBRACIÓN DE LA SUBASTA.**

 **II.A. PERSONAL ENCARGADO:** Secretario Judicial, funcionario de Gestión Procesal y Administrativa y funcionario de auxilio judicial.

#### I**I.B**. **FASES:**

**1 ACREDITACIÓN PARA PARTICIPAR EN UNA SUBASTA.** 

- 1.1. Acreditación del procurador de la parte ejecutante.
- 1.2. Comprobación de las solicitudes de acreditación de los postores.
- 1.3. Aceptación de la acreditación solicitada una vez comprobado que el ingreso o la transferencia ha sido realizada correctamente.
- 1.4. Imprimimos la página de solicitud de acreditación y la metemos en su carpeta de papel.
- 1.5. Imprimimos la página donde figuran los datos del postor desde el perfil administrador y la metemos en su carpeta de papel.
- 1.6. Una vez autorizado el postor para participar en la subasta le enviamos correo con información (modelo: "SSEP - 01E correo GUIA POSTOR - puja automática máxima.eml").

#### **2 CONTROL DE INGRESO DE CONSIGNACIÓN EN LA CUENTA DE CONSIGNACIONES.**

- 2.1. Consulta de la cuenta de consignaciones para comprobar los ingresos o transferencias recibidas como consignaciones para participar en las subastas.
- 2.2. Selección e impresión de los ingresos o transferencias.<br>2.3. Ponemos el resquardo dentro de la carpeta de la
- Ponemos el resguardo dentro de la carpeta de la subasta y anotamos en la carátula la existencia de una consignación.
- 2.4. Comprobamos las solicitudes de acreditación.
- 2.5. Si todo es correcto aceptamos la acreditación.

#### **3 ACTO DE LA SUBASTA.**

- 3.1. A primera hora de la mañana se comprueba en el correo electrónico si hay solicitudes de suspensión de alguna subasta del día y si es así se suspende/cancela esa subasta.
- 3.2. Antes de la nueve de la mañana se procede a crear un postor presencial sólo en las subastas en las que hay postores acreditados, y abrir por internet las subastas con postores acreditados, pero únicamente con la finalidad de que, si lo desean, los procuradores de los ejecutantes o postores acreditados puedan introducir sus pujas automáticas máximas, pero la subasta no se comenzará a celebrar efectivamente hasta su hora de comienzo.
- 3.3. Durante toda la mañana se va comprobando la cuenta de consignaciones por si hubiere alguna consignación para participar en una subasta de esa mañana, igualmente se va comprobando, mediante el perfil acreditador, las peticiones de acreditación para participar en las subastas del día. Si comprobamos que respecto a una subasta la consignación es correcta y hay solicitud de acreditación la activaríamos permitiendo así al postor participar en la subasta.
- 3.4. Llegada la hora de celebración de la subasta si hay postores presenciales y acreditados por internet procedemos abrir la tanda de pujas con los postores presenciales y una vez terminada el mejor postor puede seguir participando en la subastas junto a los postores por internet.
- 3.5. Llegada la hora de cierre de la subasta en la página web se cancelan las subastas que han sido desiertas y se finalizan las que han sido adjudicadas al mejor postor. A continuación el Secretario

firma el acta de la subasta tanto las desiertas como las que han tenido mejor postor, y se envía una copia al órgano judicial correspondiente. También anotamos el resultado de la subasta en nuestra base de datos.

3.6. Por último se procede por el Sr. Secretario a la devolución de las consignaciones realizadas para participar en las subastas salvo las que corresponden a los mejores postores, que se transferirán al órgano judicial correspondiente.

# **IV.- TAREA: APOYO Y REFUERZO GENERAL.**

 **I.A. PERSONAL ENCARGADO:** Funcionario de Auxilio Judicial.

**I.B**. **FASES:** 

- **1 ACREDITACIÓN DEL PROCURADOR DE LA PARTE EJECUTANTE. Y CREACIÓN DEL POSTOR PRESENCIAL.**
- **2 ASIGNACIÓN DE FECHA PARA LA SUBASTA EN DIETARIO Y BASE DE DATOS.**
- **3 INTRODUCCIÓN DE FECHA Y HORA EN CADA SUBASTA EN LA PÁGINA WEB DE SUBASTAS.**
- **4 CREACIÓN E IMPRESIÓN DE CARPETILLA DE PAPEL PARA CADA SUBASTAS.**
- **5 AYUDA EN EL REGISTRO DE SUBASTAS TRAS LA LLEGADA DE LA DILIGENCIA DE ORDENACIÓN DEL JUZGADO.**

# **V.- NUEVAS CONDICIONES ESPECIALES EN LAS SUBASTAS ACORDADAS EN FASE DE LIQUIDACIÓN DE CONCURSOS DE ACREEDORES.**

 **PRIMERA.- Formación de lotes.** Tratándose de muebles y vehículos, no se subastarán lotes por valor inferior a 6.000 euros. En el caso de que tengan un valor inferior, serán enajenados por el procedimiento de venta directa. Esta condición no es aplicable a las subastas señaladas con anterioridad al 5 de diciembre de 2013, aunque se celebren con posterioridad a esa fecha.

**SEGUNDA.- Documentación e información disponibles. Cancelación de cargas existentes**. Los interesados tienen derecho a conocer el estado actual, físico y jurídico, de los bienes que se subasten. A tal efecto, los administradores concursales remitirán a la Sección de Subastas Electrónicas Provinciales toda la información y documentación relevante de que dispongan. La titulación y demás información sobre los inmuebles estará a disposición de los interesados en la sede de esa sección y se facilitará a través del Portal de Subastas Judiciales del Ministerio de Justicia. Se entenderá que todo licitador acepta como bastante la titulación existente o que no existan títulos.

La resolución que apruebe el remate o transmita el bien o derecho realizado acordará la cancelación de todas las cargas anteriores al concurso constituidas a favor de créditos concursales que no gocen de privilegio especial. Tratándose de bienes afectos a éstos últimos se acordará en dicha resolución su cancelación, destinando la cantidad obtenida por la realización del bien al pago del referido crédito con privilegio especial hasta el importe total garantizado y no satisfecho, y de quedar remanente, al pago de los demás créditos, conforme al artículo 155.3 de la Ley Concursal.

**TERCERA.- Participación obligatoria del acreedor privilegiado en la subasta. Facultad de ceder el remate**. Si el acreedor privilegiado tiene interés en adquirir el bien subastado deberá participar en la subasta señalada. Su intervención se entenderá realizada con la facultad de ceder el remate a un tercero, salvo manifestación en contrario del acreedor privilegiado. El acreedor privilegiado podrá realizar pujas aunque no concurran más postores. Si no participa en la subasta, se entenderá que no tiene interés en adquirir el bien y no podrá solicitar posteriormente su adjudicación.

**CUARTA.- Consignación necesaria para participar. No admisión de aval bancario**. Para tomar parte en la subasta los postores deberán ingresar en la cuenta de consignaciones de la Sección de Subastas Provinciales de Murcia las siguientes cantidades: si se trata de muebles o vehículos, el 30 por ciento del valor del bien o lote a efectos de subasta; si se trata de un inmueble, el 10 por ciento de su valor a efectos de subasta. Respecto a bienes afectos a créditos con privilegio especial, el acreedor que goce de dicho crédito privilegiado podrá participar en la subasta sin realizar consignación alguna. No se admitirá la presentación de avales bancarios para participar.

**QUINTA.- Puja mínima.** Iniciada una subasta no se admitirán posturas inferiores al 50 por ciento del valor del bien o lote objeto de subasta. Tratándose de inmuebles que constituyan la vivienda habitual del concursado y se encuentre afecto a crédito con privilegio especial, no se admitirán pujas por importe inferior al 70 por ciento del valor de tasación. El acreedor privilegiado deberá realizar sus pujas en esas condiciones aunque no concurran otros postores.

**SEXTA.- Forma de celebración de la subasta. Pujas automáticas máximas obligatorias**. La subasta se celebrará en la forma prevista en el Portal de Subastas Judiciales del Ministerio de Justicia, dirección http://subastas.justicia.es , con la particularidad de que todas las pujas se realizarán por los postores mediante el sistema de puja automática máxima. Este sistema de puja automática máxima permite al postor dejar marcado el precio máximo al que está dispuesto a llegar en el caso de que le obliguen los demás postores. Ese precio máximo sólo es conocido por el postor que lo ha introducido. Para facilitar el desarrollo de la subasta, no se admitirán los postores presenciales y el director de la subasta podrá expulsar al postor que se niegue a efectuar su puja electrónica en la forma indicada.

**SEPTIMA.- Consignación del resto del precio. Auto de adjudicación. Quiebra de la subasta. Destino de la cantidad consignada. Cesión de remate. Plazo.** Quien resulte mejor postor ha de ingresar el resto del precio ofrecido en la cuenta del Juzgado de lo Mercantil que ha ordenado la subasta en los siguientes plazos: Si el lote o bien subastado es un mueble o vehículo, tiene un plazo de diez días hábiles; si el bien subastado es inmueble, el plazo será de veinte días hábiles. Estos plazos empiezan a contar desde la fecha de celebración de la subasta, sin necesidad de efectuar notificación personal al mejor postor. Efectuada la consignación, se dictará el correspondiente auto de adjudicación.

Si en los expresados plazos no se realiza el ingreso del resto del precio ofrecido, se declarará la subasta en quiebra, el mejor postor perderá la consignación realizada, que se aplicará a los fines del concurso, y se acordará la celebración de nueva subasta con las mismas condiciones. En consecuencia, no se admitirán reservas de posturas por quienes no sean mejores postores.

Sólo el acreedor privilegiado puede participar en la subasta con la facultad de ceder el remate a un tercero. Esta cesión se verificará mediante comparecencia ante el secretario del Juzgado de lo Mercantil, con asistencia del cesionario, el que deberá aceptar la cesión, previa o simultáneamente al pago del precio del remate, que deberá acreditarse documentalmente. El plazo para efectuar la cesión de remate será el mismo que el que tenga el mejor postor para la consignación del resto del precio ofrecido.

**OCTAVA.- Subasta desierta. Efectos. Inadmisión posterior de la petición de adjudicación por el acreedor privilegiado.** En el caso de que no haya postores o no se efectúen posturas mínimas admisibles, se declarará desierta la subasta y se instará a la Administración Concursal para que proceda a la venta directa del bien por el mejor precio posible. Si no hubiera ofertas, se podrá entregar el bien o lote subastado a una organización sin ánimo de lucro, o, en último término, se procederá a su destrucción.

Resultando desierta la subasta, no se concederá plazo alguno al acreedor privilegiado para que solicite posteriormente la adjudicación del bien.

El resto de condiciones generales por las que se rige esta subasta no previstas en los párrafos anteriores serán las establecidas por la Ley de enjuiciamiento civil para las subastas acordadas en la vía de apremio. disponibles también en las siguientes direcciones del Portal de Subastas Judiciales del Ministerio de Justicia:

BIENES INMUEBLES.-

https://subastas.justicia.es/subastas/all\_novedades.do?method=getNovedad&idNoved ad=5141

https://subastas.justicia.es/subastas/all\_novedades.do?method=getNovedad&idNoved ad=5122

https://subastas.justicia.es/subastas/all\_novedades.do?method=getNovedad&idNoved ad=5123

BIENES MUEBLES y VEHICULOS:

https://subastas.justicia.es/subastas/all\_novedades.do?method=getNovedad&idNoved ad=5438

https://subastas.justicia.es/subastas/all\_novedades.do?method=getNovedad&idNoved ad=5439

https://subastas.justicia.es/subastas/all\_novedades.do?method=getNovedad&idNoved ad=5440

**SECCIÓN 3ª EJECUCIÓN PENAL** 

# GUIA DE CRITERIOS HOMOLOGADOS

# Versión 2.0

**En Murcia, a uno de enero de dos mil catorce.** 

**Elaborado y redactado por FRANCISCO JOSÉ LÓPEZ LÓPEZ JEFE DE EQUIPO ADJUNTO SECCIÓN 3ª. PENAL** 

**SERVICIO COMÚN PROCESAL DE EJECUCIONES DE MURCIA** 

El SCEJ Penal realiza su función utilizando tres tipos principales de procedimientos:

- 1. Procedimiento de Ejecutoria Penal.
- 2. Ejecución Provisional de Responsabilidad Civil.
- 3. Ejecución de Jura de Cuentas.

Otros expedientes como tasación de costas de la ejecutoria, se tramitan como pieza separada del procedimiento principal de Ejecutoria Penal.

En el SCEJ Penal de Murcia la gestión y tramitación de los expedientes de Ejecución Penal se encomienda a los llamados **Grupos de Tramitación**: se han formado seis grupos compuestos cada grupo por dos funcionarios y cada grupo atiende las ejecutorias correspondientes a una UPAD determinada.

Determinadas tareas de trámite salen de la responsabilidad de los Grupos de Trámite para ser desempeñadas por un **Grupo de Inicio**, formado por 6 funcionarios que auxilia a los de trámite realizando determinadas funciones en relación a la formación de autos y comienzo de ejecución conforme a la siguiente organización:

#### I. Organización del Servicio:

Conviene proceder a la descripción de la oficina para una mejor comprensión de la organización de la misma, habida cuenta de la gran cantidad de actuaciones que en la misma se realizan y del necesario apoyo que se ha de proceder por parte de otros servicios.

En primer lugar encontramos un mostrador de atención al público y profesionales, en este hay un funcionario actualmente de Auxilio Judicial, se encarga de recibir al público dirigido al SCEJ penal, recogiendo la documentación oportuna y trasladándola al tramitador correspondiente, en actuaciones como adelantos de conformidades, citaciones de los grupos de tramitación y devoluciones de permisos de conducir, el resto se deben remitir a Atención al público y Profesionales del Servicio Común General que se debe encargar de ello. El Servicio está dotado de dos funcionarios del cuerpo de Auxilio Judicial en el cumplimiento, además, de las tareas que le son propias, encargándose actualmente el otro funcionario de Auxilio adscrito al servicio al porteo de documentos y expedientes a las distintas oficinas y al archivo provisional de causas.

El Servicio propiamente dicho se encuentra formado por dieciséis Tramitadores, cuatro Gestores, uno de los cuales actúa como Jefe de Equipo y dos Secretarios Judiciales, uno como Jefe de Sección; se dividen en grupos de tramitación correspondientes a cada Penal para el que dan servicio, existiendo por tanto seis grupos, estos se encuentran dotados de dos funcionarios y se encargan de la tramitación, además existen grupos de inicio, también divididos por Penales y formados por un funcionario por cada Penal, un grupo de notas de condena compuesto por un funcionario adscrito a esa labor y otro de investigación patrimonial.

#### II. Funciones de los grupos de trabajo:

- a) Grupos de Inicio: Estos grupos, en apoyo de los grupos anteriores y con igual división por Penales y composición por un funcionario por Penal, son los encargados de realizar el registro y los requerimientos en adelantos que se producen en juicios celebrados en conformidad tanto en los distintos Juzgados de lo Penal como en los Juzgados de Instrucción de su competencia, además y también como apoyo de tramitación, realizan la carpeta y nota de condena de cada asunto, proceden a la revisión de las causas de entrada inicial en la oficina, realizándose un control exhaustivo del trámite efectuado en el origen, especialmente la correcta realización de requerimientos por los Juzgados de Instrucción, comprobación amplia del registro del asunto, con la inclusión de TODOS los datos del condenado, así como del perjudicado, los profesionales que les asisten y en su caso representan, los cargos, los datos de filiación, fecha de nacimiento, comprobación igualmente de todos los datos de la nota de condena y de su correcta realización, la corrección en todos los demás datos del procedimiento y de los intervinientes, realizan la devolución de las causas al órgano de origen en que se observe cualquier error para que proceda a su rectificación, tanto en el trámite como en el registro, así como en la nota de condena. Realizan las primeras actuaciones de ejecución en delitos contra la seguridad del tráfico hasta su envío al Ministerio Fiscal para vista de las liquidaciones de condena, efectuando el trámite oportuno cuando el penado no comparezca por sí en esta oficina; estos grupos también se encargan del inicio de tramitación en delitos sobre violencia de género y en los delitos contra la seguridad del tráfico, hasta su envío al Ministerio Fiscal para vista de las liquidaciones de condena. La tramitación de tales delitos corresponderá tanto a los procedimientos donde se haya dictado sentencia de conformidad como aquellos que no hayan sido de conformidad y se realizará hasta que la causa sea enviada al Ministerio Fiscal para aprobación de liquidación de condena.
- b) Grupos de Tramitación: Estos grupos, como ya se ha dicho, divididos por Penales y compuestos por dos funcionarios por Penal, se encargan de la tramitación pura de la ejecución penal, consistiendo esto en la realización de las actuaciones necesarias para el cumplimiento de las distintas penas impuestas continuando con la tramitación iniciada por los grupos de inicio y envío de la ejecutoria al Archivo provisional, el control de los plazos para su cumplimiento y las reaperturas de los procedimientos enviados previamente al archivo provisional para verificación de cumplimiento y archivo definitivo..
- c) Grupo de notas de condena: Compuesto por un funcionario, se encarga, bajo la supervisión del Jefe del Servicio, de la actualización de notas de

condena en causas terminadas por cumplimiento de pena o por cualquier otra razón, así como de la confección de certificaciones de cumplimiento de condena a instancia de interesados. Este funcionario se encarga también de sacar investigaciones de bienes a instancia del Jefe de Equipo.

- d) Grupo de investigación patrimonial: Gestionado por el Jefe de Equipo junto con los Secretarios Judiciales, comprueba las investigaciones patrimoniales de todos los Penales en procedimientos con responsabilidad económica en los que se haya producido algún impago, como paso previo a la declaración de insolvencia o embargo y decide de la oportunidad de proceder a embargos concretos o proponer la insolvencia.. Además se encarga de la gestión de las tasaciones de costas, tramitación de las juras de cuentas y de las ejecuciones provisionales.
- e) Grupo de apoyo al Servicio: Como se ha señalado existe un grupo perteneciente al Servicio Común General de Auxilio Judicial: Dos funcionarios del cuerpo de Auxilio Judicial adscritos al Servicio de Ejecución Penal se encargan del porteo y reparto de todos los asuntos que llegan y salen del servicio a las distintas Unidades de Apoyo Directo, Juzgados de Instrucción y Fiscalía, reparto de correo y demás documentación recibida y envío de los mismos, gestión de exhortos y de material, así como el filtro a los usuarios que se personan en esta oficina. Todas estas actuaciones se realizan bajo la coordinación del Jefe de Equipo del Servicio.

Un tipo de expedientes de índole estrictamente civil son las ejecuciones procedentes de Juras de Cuentas previamente tramitadas por el SCOP Penal. Se trata de auténticas demandas de ejecución civil presentadas por los abogados ó procuradores reclamando un crédito impagado a sus clientes y que exigen una tramitación a través de la vía procedimental de los Art. 548 y ss. de la LEC. Estas peticiones de ejecución son registradas y turnadas al SCEJ como ejecuciones penales por no haber otra alternativa procedimental de reparto al SCEJ Penal pese a tratarse de una ejecución civil a tramitar por cauces civiles. Esta atribución de función al SCEJ Penal provoca verdadera disfunción por cuanto el Sistema de gestión Procesal Minerva no contempla la utilización por el SCEJ de los trámites de la ejecución civil, lo que obliga a realizar trámites fuera del sistema de gestión Procesal y su posterior integración en el Sistema cumpliendo con el mandato de la Nueva Oficina lo que retrasa considerablemente la tramitación.

Estos expedientes no son responsabilidad de los grupos de tramitación y son gestionados directamente por el Gestor Jefe con apoyo de los Secretarios.

#### III. Guías por grupos:

#### **a. Grupos de Tramitación:**

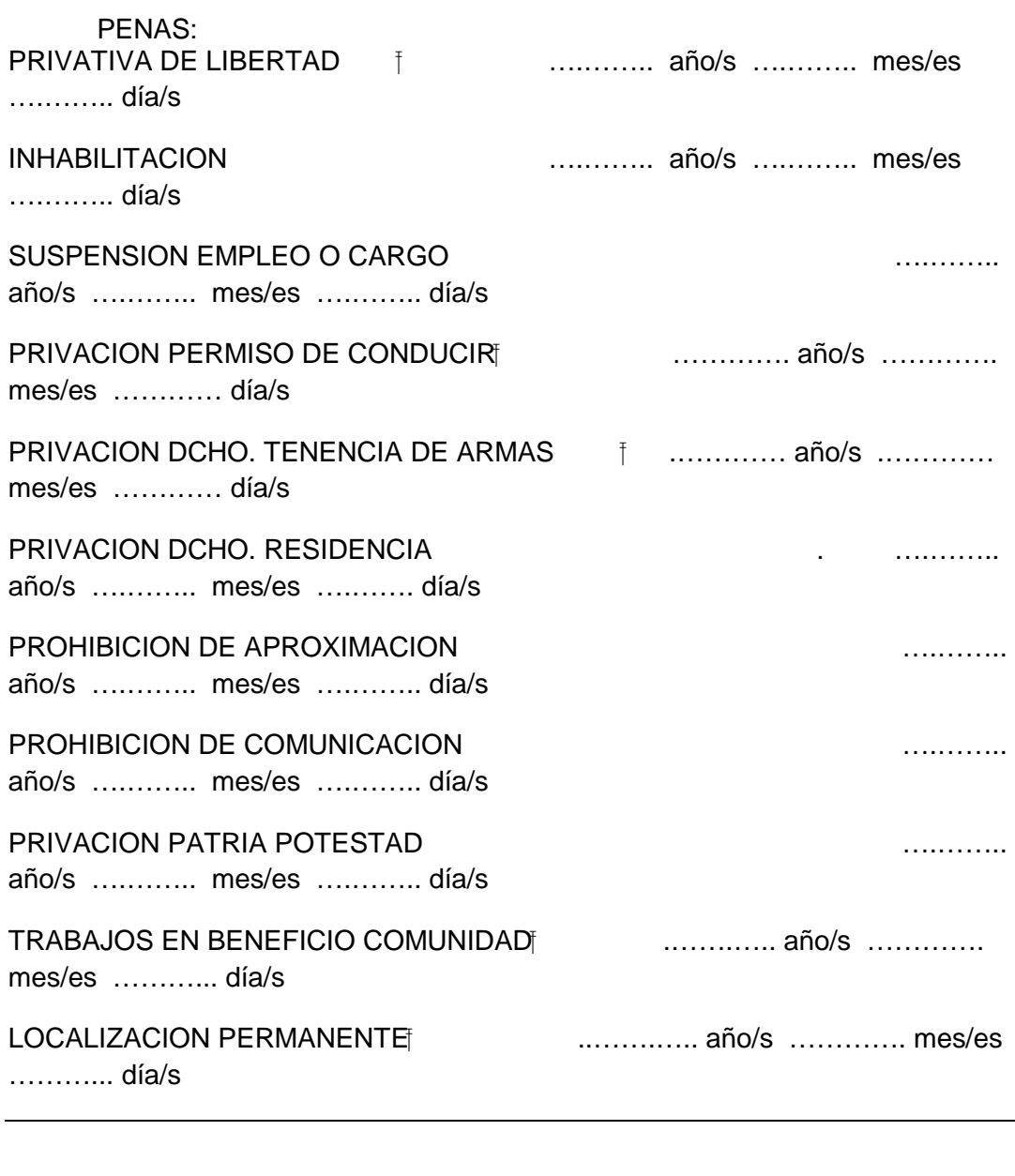

TOTAL………€

MULTA ……….mes/es, cuota …….€

#### FORMA DE PAGO

……………………………………………………………………………………………………

#### ……………………………………………

#### RESP. PENAL SUBSIDARIA |

SERVICIO COMÚN PROCESAL DE EJECUCIÓN DE MURCIA. FICHAS DE OPTIMIZACIÓN

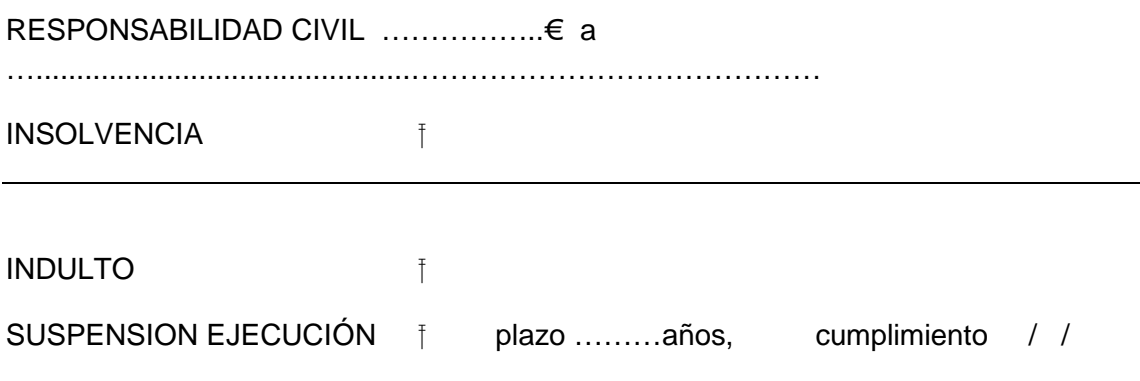

ANOTACIONES: Penados y rebeldes / / , Tráfico / / , C. Penitenciario TBC / / VIOLENCIA SOBRE MUJER Orden de alejamiento …mes/es, cumplimiento / /

- Constatadas las distintas penas a ejecutar, su tramitación se realiza por principio conforme a la tramitación Minerva NOJ siguiente:

#### **ESQUEMA DE TRAMITACION**

#### J1 – Incoación

J105 – Recepción

J105A0 – Recepción tramitador:

N76000 – Carpeta ejecutoria penal

104200 – Acuse de recibo

301500 – Diligencia Ordenación ejecución arts. 985 a 998 LECri.

401000 – Comunicación Fiscal incoación

\_\_\_\_\_\_\_\_\_\_\_\_\_\_\_\_\_\_\_\_\_\_\_\_\_\_\_\_\_\_\_\_\_\_\_\_\_\_\_\_\_\_\_\_\_\_\_\_\_\_\_\_\_\_\_\_\_\_\_

 $\overline{\phantom{a}}$  , and the contribution of the contribution of the contribution of the contribution of the contribution of the contribution of the contribution of the contribution of the contribution of the contribution of the

Incoa ejecutoria con / sin conformidad UPAD

J110E0 – Decreto de ejecución

N73660 – Decreto incoando ejecutoria

104200 – Acuse de recibo

866500 – Exhorto para ejecutorias

J3 – Actividades de ejecución

J305 – Remisión nota condena a Registro de Violencia Doméstica

J305A0 – Anotación de Sentencia condenatoria - (nota de condena)

J310A0 – Tramitación por subesquemas

J307 – Remisión nota condena a Registro de Penados

J307A0 – Anotación de Sentencia condenatoria - (nota de condena)

J310A0 – Tramitación por subesquemas

J308 – Recuperación nota de condena

J5 – Conclusión

J505 – Informe Ministerio Fiscal

J505A0 – Ministerio Fiscal informa sobre archivo

\_\_\_\_\_\_\_\_\_\_\_\_\_\_\_\_\_\_\_\_\_\_\_\_\_\_\_\_\_\_\_\_\_\_\_\_\_\_\_\_\_\_\_\_\_\_\_\_\_\_\_\_\_\_\_\_\_

088000 – Diligencia Ordenación pase a Ministerio Fiscal informe

J510 – Prescripción de la Pena

J510A0 – Prescripción de la pena UPAD

\_\_\_\_\_\_\_\_\_\_\_\_\_\_\_\_\_\_\_\_\_\_\_\_\_\_\_\_\_\_\_\_\_\_\_\_\_\_\_\_\_\_\_\_\_\_\_\_\_\_\_\_\_\_\_\_\_

J510B0 – Dación de cuenta de prescripción

\_\_\_\_\_\_\_\_\_\_\_\_\_\_\_\_\_\_\_\_\_\_\_\_\_\_\_\_\_\_\_\_\_\_\_\_\_\_\_\_\_\_\_\_\_\_\_\_\_\_\_\_\_\_\_\_\_

N50450 – Dación de cuenta de prescripción

J515 – Extinción de responsabilidad criminal por muerte

J515A0 – Extinción responsabilidad criminal por muerte UPAD

J520 – Archivo provisional

J520A0 – Archivo provisional hasta mejor fortuna

\_\_\_\_\_\_\_\_\_\_\_\_\_\_\_\_\_\_\_\_\_\_\_\_\_\_\_\_\_\_\_\_\_\_\_\_\_\_\_\_\_\_\_\_\_\_\_\_\_\_\_\_\_\_\_\_\_

N76150 – Diligencia Ordenación archivo provisional

N76200 – Oficio remitiendo al archivo

J5200C0 – Archivo provisional hasta ser habido

N76150 – Diligencia Ordenación archivo provisional

N76200 – Oficio remitiendo al archivo

J520E0 – Archivo Provisional

N76150 – Diligencia Ordenación archivo provisional

N76200 – Oficio remitiendo al archivo

 $\overline{\phantom{a}}$  , and the contribution of the contribution of the contribution of the contribution of the contribution of the contribution of the contribution of the contribution of the contribution of the contribution of the

 $\overline{\phantom{a}}$  , and the contribution of the contribution of the contribution of the contribution of the contribution of the contribution of the contribution of the contribution of the contribution of the contribution of the

J525 – Archivo Definitivo

J530A0 – Archivo Definitivo UPAD

J530 – Envíos/ solicitud de causa al archivo

J530A0 – Remisión al archivo

3660J0 – Diligencia archivo ejecución art. 983 LECri.

J530C0 – Petición de desarchivo

N76250 – Diligencia de petición de desarchivo

200050 – Oficio de petición de desarchivo

#### **INDICE DE SUBESQUEMAS**

#### **PFNAI**

- Acumulación de condenas SJ7
	- o Incoación SJ71
	- o Tramitación SJ72
	- o Concesión SJ75
	- o Traslado Fiscal SJ76
	- o Remisión UPAD SJ77
	- o Recepción auto acuerda acumulación SJ78
- Cancelación de antecedentes penales SJ6
	- o Incoación SJ61
	- o Tramitación SJ62
	- o Decisión SJ63
	- o Remisión UPAD SJ64
- Consecuencias accesorias del delito SJM
	- o Pide instrucción resguardo efectos SJM1
	- o Ordena instrucción destino legal efectos SJM2
	- o Ordena depósito admita efectos SJM3
	- o Ordena depósito destino legal SJM4
	- o Ordena depósito devuelva efectos SJM5
	- o Entrega de efectos SJM6
	- o Destrucción armas SJM7
	- o Destrucción drogas SJM8
	- o Inutilización de efectos SJM9
	- o Clausura/suspensión actividad empresa SJMA
	- o Acuerda venta en pública subasta SJMB \*
	- o Remisión UPAD SJMC
	- o Traslado Fiscal SJMD
- Ejecución Provisional de la Responsabilidad Civil SJO
	- o Preparación admisión SJO1
	- o Admisión/inadmisión SJO2
	- o Oposición al conjunto ejecución SJO3
	- o Oposición actuaciones concretas (dineraria) SJO4
	- o Trámites comunes prestación SJO5
	- o Suspensión SJO6
	- o Confirmación sentencia ejecutada SJO7
	- o Revocación sentencia ejecutada SJO8
	- o Revocación sentencia condena no dineraria SJO9
- Fallecimiento del penado SJE
	- o Averiguación fallecimiento SJE1
	- o Petición certificado defunción SJE2
	- o Traslado Fiscal SJE4
	- o Remisión UPAD SJE5
- Identificación de penados SJF
	- o Averiguación DNI/NIE SJF2
	- o Traslado Fiscal SJF3
	- o Remisión UPAD SJF4
- Localización permanente SJ1
	- o Citación penado días cumplimiento SJ11
	- o Petición cumplimiento sábados y domingos SJ13
	- o Traslado Fiscal SJ14
- o Liquidación localización permanente SJ16
- o Envío liquidación C. penitenciario plan ejecución SJ17
- o Recepción plan ejecución SJ18
- o Remisión UPAD SJ1B
- Medidas de Seguridad SJH
	- o Medidas privativas de libertad SJH1
	- o Sumisión a tratamiento externo SJH2
	- o Obligación a residir en lugar determinado SJH3
	- o Prohibición a residir en lugar determinado SJH4
	- o Prohibición a acudir a determinados lugares SJH5
	- o Custodia familiar SJH6
	- o Sometimiento a programas educativos SJH7
	- o Prohibición de aproximación/comunicación SJH8
	- o Cumplimiento medida por imposible expulsión SJH9
	- o Liquidación de Medida de Seguridad SJHA
	- o Procedimiento contradictorio SJHB
	- o Traslado Fiscal SJHC
	- o Remisión UPAD SJHD
- Pago de indemnizaciones SJN
	- o Acuerda pedir dinero intervenido SJN1
	- o Acuerda ingresar dinero en Tesoro Público SJN2
	- o Liq. Resp. Civil/Intereses/Pecuniaria SJN3
	- o Traslado liquidación efectuada SJN4
	- o Requiere pago indemnización e intereses SJN5
	- o Pago aplazado indemnización SJN6
	- o Remisión UPAD SJN7
	- o Traslado Fiscal SJN8
- Pena de Multa SJ2
	- o Requerimiento de pago al penado SJ21
	- o Petición reducción de multa SJ22
	- o Ingreso de multa SJ23
	- o Orden de ingreso en Tesoro Público SJ24
	- o Pago aplazado SJ25
	- o Impago multa ordena apremio SJ26
	- o Investigación situación patrimonial SJ27
	- o Responsabilidad personal subsidiaria SJ28
	- o Remisión UPAD SJ29
	- o Traslado Ministerio Fiscal SJ2A
	- o Control pago multa SJ2C
- Pena de Prisión SJC
	- o Información de incursos SJC1
	- o Ingreso voluntario en prisión SJC2
	- o Incomparecencia para ingreso en prisión SJC3
	- o Fianza carcelaria SJC5
	- o Legalización penado detenido SJC6
	- o Liquidación de condena SJC7
	- o Licenciamiento definitivo SJC8
	- o Traslado Fiscal SJCA
	- o Remisión UPAD SJCB
	- o Remisión testimonios Juzgado de Guardia SJCC
- Penas privativas de derechos SJA
	- o Privativa de derecho a conducir SJA1
	- o Privativa tenencia y porte de armas SJA2
	- o Privativa otros derechos SJA3
	- o Traslado Fiscal SJA4
- o Remisión UPAD SJA5
- Petición de antecedentes penales del penado SJG
	- o Petición antecedentes penales SJG1
	- o Traslado Fiscal SJG2
	- o Remisión UPAD SJG3
- Prescripción de la pena SJD
	- o Traslado Fiscal SJD1
		- o Remisión UPAD SJD2
- Suspensión de pena privativa de libertad SJ3
	- o Inicio trámites para suspensión SJ31
	- o Tramitación SJ32
	- o Concesión SJ33
	- o Denegación SJ34
	- o Revocación SJ36
	- o Archivo provisional SJ38
	- o Reapertura tras plazo suspensión SJ39
	- o Traslado Fiscal SJ3B
	- o Remisión UPAD SJ3C
- Sustitución de pena privativa de libertad SJ5
	- o Tramitación SJ52
	- o Concesión SJ53
	- o Traslado Fiscal SJ56
	- o Remisión UPAD SJ57
- Sustitución por expulsión SJ4
	- o Inicio trámites para sustitución SJ41
		- o Tramitación SJ42
		- o Concesión SJ43
		- o Traslado Fiscal SJ45
		- o Remisión UPAD SJ46
		- o Archivo provisional SJ47
- Tasación de costas SJK
	- o Solicitud practica tasación SJK1
	- o Ausencia de impugnación SJK2
	- o Requerimiento pago costas SJK3
	- o Impugnación por excesivos SJK4
	- o Impugnación por indebidos SJK5
	- o Impugnación conjunta SJK6
- Trabajo en beneficio de la comunidad SJ9
	- o Tramitación SJ91
	- o Decisión SJ92
	- o Traslado Fiscal SJ93
	- o Remisión UPAD SJ94
- Traslado de penados presos SJB
	- o Comprobación de centro penitenciario SJB1
	- o Orden de traslado SJB2
	- o Traslado Fiscal SJB3
	- o Remisión UPAD SJB4

#### **GENERICO**

- Auxilio Judicial –S04

- o Suplicatorio S042
- o Carta Orden S043
- o Mandamientos S044
- o Oficio S045
- o Exposición S046
- o Recordatorio despachos S047
- Informe Ministerio Fiscal S62
	- o Diligencia Ordenación Traslado Fiscal S623
- Mandamientos pago, transferencias, depósito S85
	- o Pago S851
	- o Caducidad S852
	- o Averiguación domicilio S853
	- o Abandono fondos más un año S854
	- o Reintegro cantidad reclamada S855
	- o Depósito recurrir S856
- Notificaciones, citaciones, emplazamientos S07
	- o Acuerdo modo practicar acto comunicación S071
	- o Notificación S072
	- o Citación S073
	- o Emplazamiento S074
	- o Unión acto comunicación S075
	- o Requerimiento S076
	- o Telegramas S077
- Operaciones Especiales S99
	- o Transformación procedimiento S991
	- o Acumulación/Desacumulación procedimiento S992
	- o Incoar pieza separada S993
	- o Mantenimiento Fase/Estado S994
	- o Agenda plazos S995
	- o Adjuntar acontecimiento externo/tramite libre S996
	- o Cumplimentación tareas pendientes S997
	- o Petición antecedentes S998
	- o Penas, medidas, requerimientos S99A
	- o Recurso S99B
	- o Archivar S99C
	- o Apud-acta S99E
	- o Señalar acto S99F
	- o Inhibición a órgano distinto partido S99I
	- Recursos contra resoluciones Secretario S10
		- o Recurso reposición S101
		- o Recurso revisión S102
- Resoluciones Juez/Secretario/Gestor
	- o Resoluciones Secretario texto libre S032
	- o Resoluciones Gestor texto libre S033

INSTRUCCIONES GRUPOS:

# 1.- ORDEN DE BUSCA, DETENCIÓN Y PUESTA A DISPOSICIÓN O INGRESO EN PRISIÓN:

- TODOS : a través de cajetín de Policía Judicial, Unidad adscrita a Palacio de Justicia
	- A) Competencia de la Guardia Civil (según mapa + resto municipios que no aparecen) a GUARDIA CIVIL MURCIA, Comandancia de la localidad que corresponda.
	- B) Competencia de la Policía Nacional (según mapa + Alcantarilla) a POLICIA NACIONAL MURCIA, Jefatura de la localidad que corresponda.
- NOTA IMPORTANTE: Para casos de urgencia en la tramitación, adelantar por fax al 968229207.

#### 2.- TRASLADOS AL MINISTERIO FISCAL

Conforme al Protocolo para la optimización procesal de los traslados e itineración de expedientes de ejecutorias entre Upads Penales, Scej Penal y Fiscalía que se adjunta como anexo a la presente guía.

#### 3.- INSTRUCCIONES REAPERTURAS ARCHIVO PROVISIONAL

#### PENAS

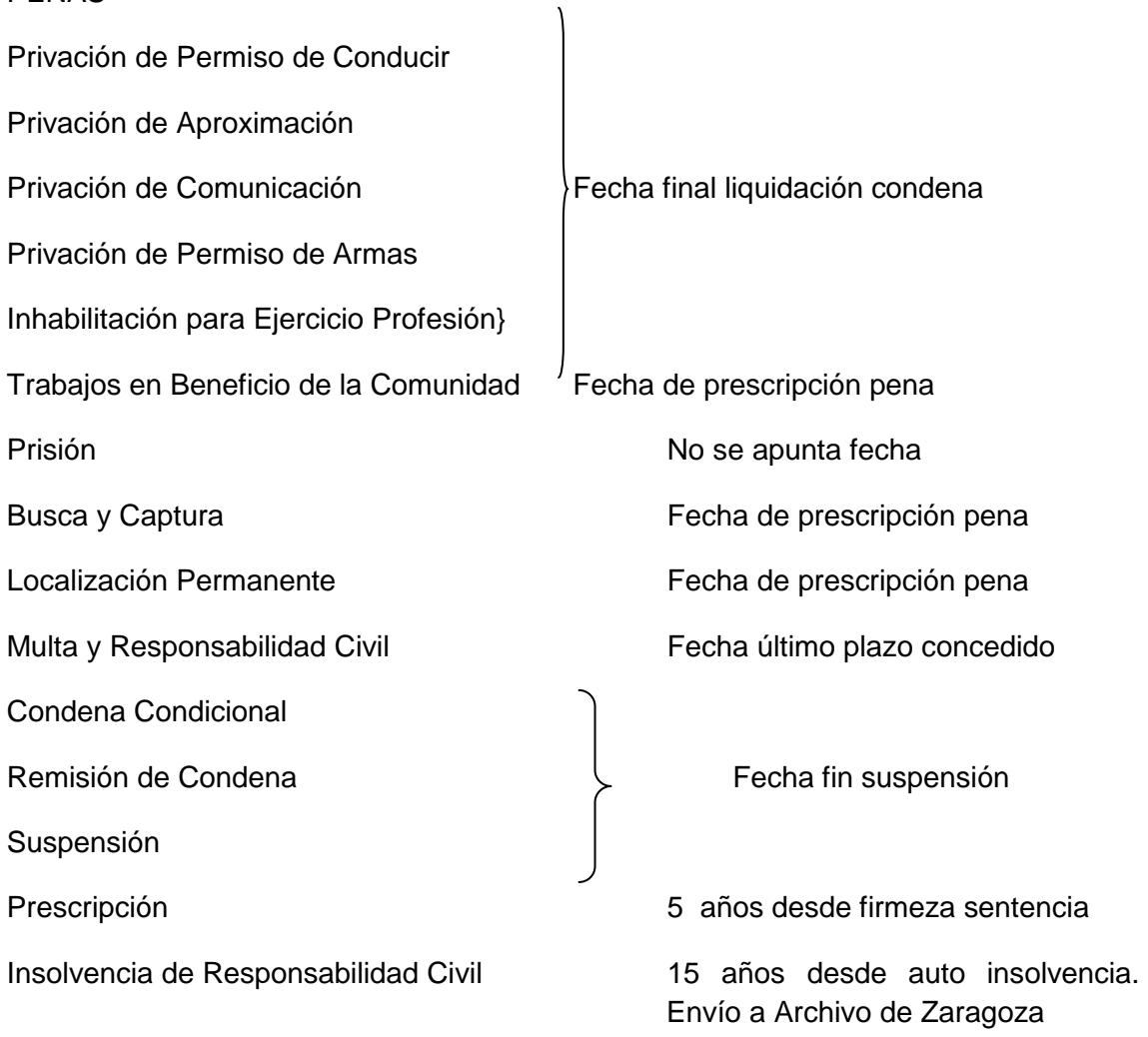

Hay que destacar que los funcionarios adscritos a estos grupos de tramitación son aquellos que más experiencia tienen en tramitación penal ya que llevan el peso de la tramitación de la ejecución y el control de las reaperturas de asuntos enviados al archivo provisional para cumplimiento de penas y que se realizan reuniones periódicas con el Jefe del Servicio en atención a la mejora del trabajo y su organización, estos grupos tienen la responsabilidad de tramitar las ejecutorias correspondientes a la UPAD de referencia hasta su archivo provisional ó definitivo, refundición de condenas, expedientes de indultos, gestión de trámite de recursos

#### **b. Grupos de Inicio:**

#### 1.- ADELANTOS:

 En los juicios celebrados cuando el condenado se conforma con la pena mayor se practican en este Servicio las actuaciones oportunas según la pena impuesta.

- a. LAS CONFORMIDADES, se distinguen a su vez:
	- i. Conformidades procedentes de juicios celebrados por los Penales en el día:
		- Alta de ejecutoria inmediato por comparecencia de condenado/s (tramitadores de inicio) (1)
		- Requerimiento a condenado/s (tramitadores de inicio) (1)
		- Esperar a la llegada de los asuntos ordenado por Juzgados (control por equipo de auxilio) (2)
	- ii. Conformidades procedentes de juicios celebrados en Juzgados de Instrucción:
		- Comprobación si se han realizado requerimientos, notificaciones y liquidaciones de condena
		- Alta de ejecutoria por su orden (tramitadores de inicio) (1)
		- Requerimientos a condenado/s, en su caso (tramitadores de inicio) (1)
		- Esperar a la llegada de los asuntos ordenado por Juzgados (control por equipo de auxilio) (2)

Modelos:

- Requerimientos textos libres (S076A0)
- Requerimiento retirada permiso conducir
- (S076A0)(542000)(Requerimiento, practica de liquidación de condena y notificación de la liquidación de condena al condenado)

- Requerimiento prohibición resi/comu/aprox. (SJH4C0) (Requerimiento, practica de liquidación de condena y notificación de la liquidación de condena al condenado)

- Requerimiento prohibición aproximación (SJH4C0) (Requerimiento, practica de liquidación de condena y notificación de la liquidación de condena al condenado)

- Requerimiento prohibición acudir (SJH4C0) (Requerimiento, practica de liquidación de condena y notificación de la liquidación de condena al condenado)

- Requerimiento prohibición residencia (SJH4C0) (Requerimiento, practica de liquidación de condena y notificación de la liquidación de condena al condenado)

- Requerimiento penado pago cuotas multa (SJ21I0)(N40490)(Requerimiento y plazos)

- Requerimiento pago multa proporcional (SJ21I0)(N40500) (Requerimiento y plazos)

 - Requerimiento uso/entrega arma (SJA2G0)(793000) (Requerimiento, practica de liquidación de condena y notificación de la liquidación de condena al condenado)

- Acta notificación suspensión prisión (SJ33M0)(N40340)

- Suspensión art. 87 CP (Petición cita forense (S132A0)(8023J0) – al Fax del Instituto de Medicina Legal: 968345815 y citación al condenado ante el mismo cuando nos den la fecha (S073M0)(202450), enviando al IML oficio (S045A0)(906200) adjuntando la siguiente documentación: - Atestado, - Declaración del condenado, - Informes médicos, - Informe Fiscal, - Sentencia)

- Requerimiento condenado TBC (En samba común J:\ MODELOS ADELANTOS, requerimiento TBC) – Ponemos en conocimiento del condenado la obligación de comparecer ante los Servicios Sociales Penitenciarios y le apercibimos de poder incurrir en delito de desobediencia de condena si no lo hace.

- MEDIDAS DE SEGURIDAD (Requerimiento, liquidación medida, notificación y oficio al Centro Médico. Petición cita al punto de contacto del Servicio Murciano de Salud, requerimiento y oficio al Centro Médico) – PROTOCOLO DE MEDIDAS DE SEGURIDAD, ver cada caso con un Secretario.

(\*) **En grupo en samba (J), existe la carpeta "MODELO ADELANTOS" para el caso que se deban usar cuando no funcione Minerva o cuando ocurra alguna otra circunstancia.** 

#### 2.- INCOACION:

I.- Recepción (J105) por funcionarios del cuerpo de Auxilio Judicial, controlando asuntos de especial urgencia, violencias de género y causas con preso; se reciben por doble vía:

- b. CONFORMIDADES, se distinguen a su vez:
	- i. Conformidades procedentes de juicios celebrados por los Penales en el día:
		- Alta de ejecutoria inmediato por comparecencia de condenado/s (tramitadores de inicio) (1)
		- Requerimiento a condenado/s (tramitadores de inicio) (1)
		- Esperar a la llegada de los asuntos ordenado por Juzgados (control por equipo de auxilio) (2)
	- ii. Conformidades procedentes de juicios celebrados en Juzgados de Instrucción:
		- Comprobación si se han realizado requerimientos, notificaciones y liquidaciones de condena
		- Alta de ejecutoria por su orden (tramitadores de inicio) (1)
		- Requerimientos a condenado/s, en su caso (tramitadores de inicio) (1)
		- Esperar a la llegada de los asuntos ordenado por Juzgados (control por equipo de auxilio) (2)
- c. ORDINARIO:
	- i. Control de la posible existencia de adelantos de conformidades, por lo que el asunto ya estaría dado de alta, en ese caso, por el Servicio Común General, Sección de Registro y Reparto, se ha de realizar y actualizar el Registro; en caso de no existir adelanto o no ser sentencia de conformidad, no habría adelantos, el registro completo habrá de realizarse por el Servicio Común General, Sección de Registro y Reparto, remitiéndonoslos por su orden, ordenado por Juzgados; cualquiera que sea la forma de llegada se procede a su control y filtrado ante la posibilidad que existan asuntos de especial urgencia (equipo de auxilio)(2) y cualquiera que sea la forma que se haya recibido el asunto se comprueba el correcto registro (tramitadores de inicio) (1)

II.- Notas de condena:

- Entrar en Registro Central de Penados y Rebeldes (Alta inicial y actualización de claves caducadas se hace por el Secretario Jefe del Servicio).

- Registro de notas:

2.- Actualizar nota (Se actualizan las notas de condena previamente realizadas por las Upad´s o bien por el Juzgado de Instrucción de las sentencias de las DUD. Se distinguen:

.

I.- Asuntos de Violencia Doméstica:

a) Firmeza de sentencia posterior a 18 de septiembre de 2012: Actualización en Registro Central de Violencia Doméstica y envío a Registro Central de Penados.

b) Firmeza de sentencia anterior a 18 de septiembre de 2012: Actualización directa en Registro Central de Penados.

II.- Asunto no de Violencia Doméstica: Se actualizarán siempre en Registro Central de Penados.

B) Asuntos para archivo definitivo:

Actualizar la nota de condena haciendo figurar el archivo definitivo de la ejecutoria así como las fechas de cumplimiento de las penas para su cancelación posterior por el Ministerio.

 C) Para cancelación de antecedentes penales: actualmente a petición del interesado se procede a la entrega de oportunas certificaciones de cumplimiento de condena a la vez de actualización de la misma en el Registro correspondiente y la entrega al penado de la actualización de la nota de condena en la que consten los datos de atestado para cancelación igualmente de antecedentes policiales:

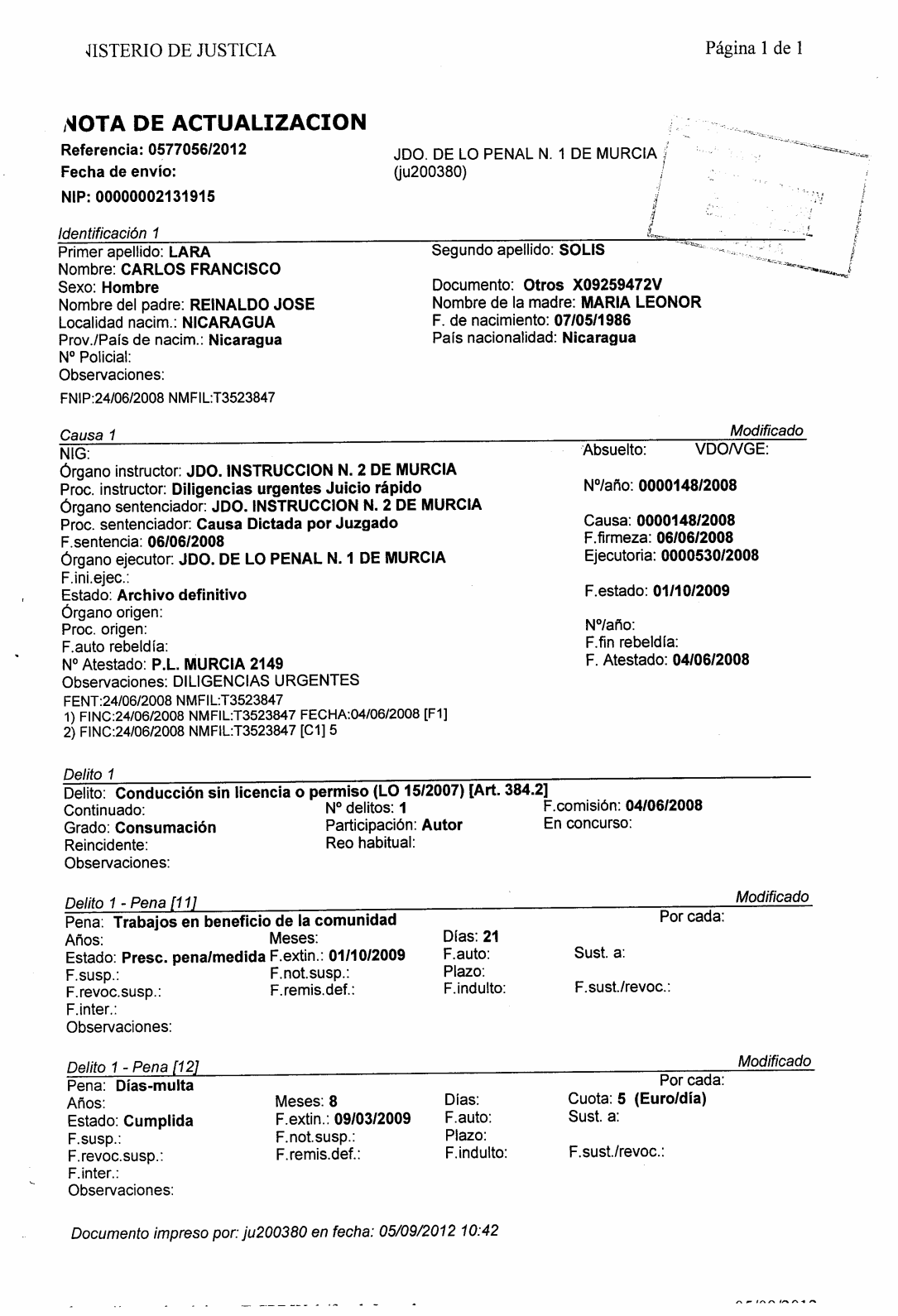

III.- Realización de carpeta y posterior remisión a los grupos de tramitación, cualquiera que haya sido el modo de recepción, (J105A0)

- Carpeta ejecutoria penal (N76000) (Pegar modelo)

**En grupo en samba (J), existe el modelo en documento Word "carpetilla" para pegar.** 

- Acuse de recibo (104200) (NO utilizar)
- D.O. ejecución (301500)(Dejar modelo para grupos tramitación)
- Comunicación fiscal incoación (401000) (NO utilizar)

#### IV.- Control en armario:

- Registro: Asuntos pendientes de registrar por penales, en la izquierda (Tras el filtro que realiza el grupo de auxilio para localización de asuntos de especial urgencia, diariamente se envían al Servicio Común General, Sección de Registro y Reparto para su registro completo si no ha habido conformidad o completando datos si es una conformidad y ya existe registro previo por haber comparecido el condenado con el adelanto).

- Carpeta: Asuntos pendientes de hacer carpetas por penales, en la derecha (Los tramitadores de inicio pueden recoger sus asuntos pendientes y colocarlos en el lugar que le corresponda previo a trabajarlo).

- Adelantos de conformidades: en cajetines por penales y ORDENADO de menor a mayor, en el centro (Por falta de espacio cada tramitador de inicio tiene sus adelantos recogidos en cajetines en su mesa).

V.- Formación de carpeta (Tramitadores del Grupo de Inicio (1)). Las carpetas se sacan en la impresora del mostrador por ser la única en la que no se atrancan el papel de cartón donde se hacen y después se forma el expediente y se pasa a los Grupos de Tramitación (3).

Debe existir una relación y colaboración entre los Grupos de Inicio (1) y Tramitación (3) de los distintos Penales para la correcta y ágil gestión y tramitación de los expedientes en sus fases.

Guía de registro:

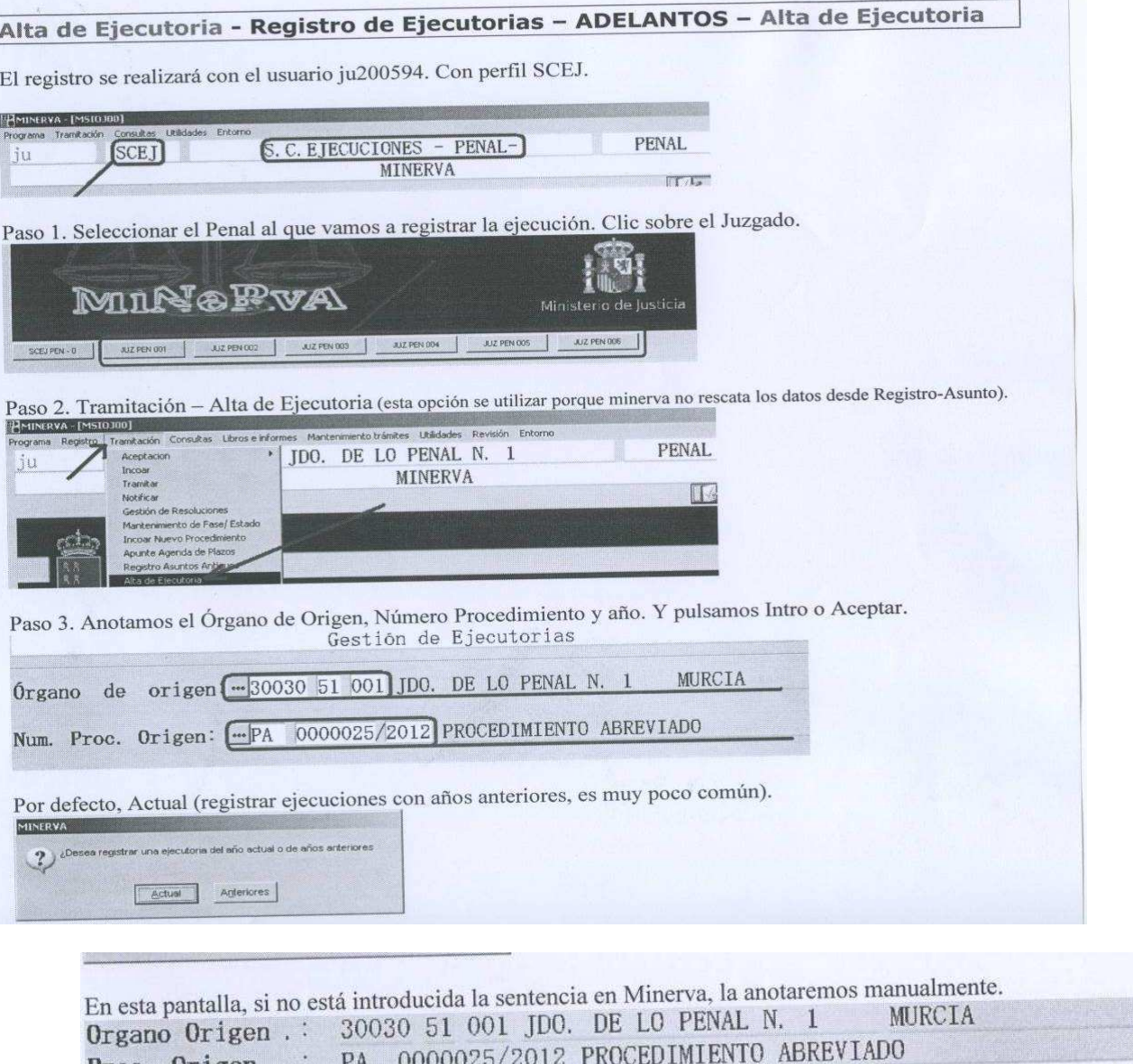

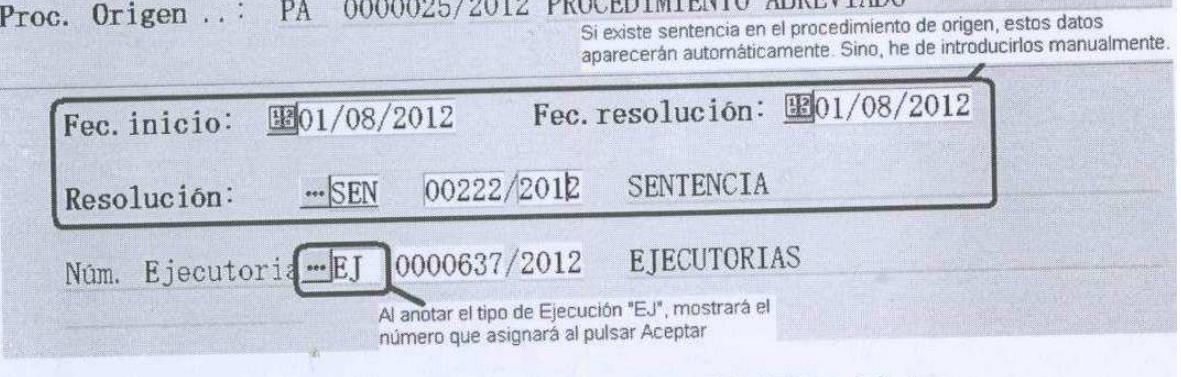

Finalmente. Pulsamos Aceptar y continuaremos con la introducción de Intervinientes.<br>Ya podemos anotar en la carpetilla el número de la Ejecutoria.

# GUIA DE PENAS EN DELITOS CONTRA LA SEGURIDAD VIAL

 $1 - M$ ULTA.

- Requerimiento de pago al condenado:
	- o Concesión de los plazos de pago acordados por el Juez, en caso de no haberse determinado, requerir al pago en tres plazos mensuales, del día del 1 al 5 de cada uno de los meses, comenzando por el mes siguiente al del requerimiento.
	- o Poner en conocimiento del condenado el número de cuenta de la ejecutoria donde realizar los pagos.

#### 2.- RESPONSABILIDAD CIVIL.

- Requerimiento de pago al condenado penal (No Compañía de Seguros):
	- o Concesión de los plazos de pago acordados por el Juez, en caso de no haberse determinado, requerir al pago en tres plazos mensuales, del día del 1 al 5 de cada uno de los meses, comenzando por el mes siguiente al del requerimiento.
	- o Poner en conocimiento del condenado el número de cuenta de la ejecutoria donde realizar los pagos.
	- o En su caso, poner en conocimiento del condenado la condición del pago de la responsabilidad civil para la suspensión de la pena acordada.

# 3.- PRIVACIÓN DEL PERMISO DE CONDUCIR:

- Requerimiento de entrega del carné y apercibimiento de abstenerse de conducir desde la fecha del requerimiento.
- Liquidación de condena y oficio a la Jefatura Provincial de Tráfico:
	- o Es necesario determinar el documento de identidad y domicilio del condenado.
	- o Se debe especificar cuantos delitos y penas se hayan impuesto por cada uno de ellos.
	- o No es necesario de aportar copia de la sentencia.
- Notificación de la liquidación de condena al condenado.
- Envío del expediente al Ministerio Fiscal para informe sobre liquidación de condena.
- Aprobación de liquidación de condena. Decreto a realizar por grupo de TRAMITACIÓN.
- Archivo provisional. Diligencia de Ordenación y control de reapertura a realizar por grupo de TRAMITACIÓN.

#### 4.- TRABAJOS EN BENEFICIO DE LA COMUNIDAD:

- Requerimiento al condenado para comparecer ante Servicios Sociales Penitenciarios.
- Oficio a Servicios Sociales Penitenciarios:
- o Es necesario de aportar copia de la sentencia.
- Archivo provisional. Diligencia de Ordenación y control de reapertura a realizar por grupo de TRAMITACIÓN.

#### 5.- PRISION:

- Prisión suspendida:
	- o Acta de notificación de la suspensión.
	- o Archivo provisional. Diligencia de Ordenación y control de reapertura a realizar por grupo de TRAMITACIÓN.
- Prisión a ejecutar:
	- o Citación al condenado para que comparezca ante el SCEJ en día y hora concreto a los 20 días (es necesario esperar para tener acceso a la sentencia)
	- o Una vez comparecido el condenado a la citación efectuada, entregarle mandamiento con copia de la sentencia para su ingreso en prisión.

#### GUIA DE PENAS EN DELITOS SOBRE VIOLENCIA DE GENERO

#### 1.- TRABAJOS EN BENEFICIO DE LA COMUNIDAD:

- Requerimiento al condenado para comparecer ante Servicios Sociales Penitenciarios.
- Oficio a Servicios Sociales Penitenciarios:
	- o Es necesario de aportar copia de la sentencia.
- Archivo provisional. Diligencia de Ordenación y control de reapertura a realizar por grupo de TRAMITACIÓN.

#### 2.- RESPONSABILIDAD CIVIL.

- Requerimiento de pago al condenado penal (No Compañía de Seguros):
	- o Concesión de los plazos de pago acordados por el Juez, en caso de no haberse determinado, requerir al pago en tres plazos mensuales, del día del 1 al 5 de cada uno de los meses, comenzando por el mes siguiente al del requerimiento.
	- o Poner en conocimiento del condenado el número de cuenta de la ejecutoria donde realizar los pagos.
	- o En su caso, poner en conocimiento del condenado la condición del pago de la responsabilidad civil para la suspensión de la pena acordada.

#### 3.- PRISION:

- Prisión suspendida:
- o Acta de notificación de la suspensión.
- o Archivo provisional. Diligencia de Ordenación y control de reapertura a realizar por grupo de TRAMITACIÓN.
- Prisión sustituida por Trabajos en Beneficio de la Comunidad:
	- o Requerimiento al condenado para comparecer ante Servicios Sociales Penitenciarios.
	- o Oficio a Servicios Sociales Penitenciarios:
		- Es necesario de aportar copia de la sentencia.
	- o Archivo provisional. Diligencia de Ordenación y control de reapertura a realizar por grupo de TRAMITACIÓN.
- Prisión a ejecutar:
	- o Citación al condenado para que comparezca ante el SCEJ en día y hora concreto a los 20 días (es necesario esperar para tener acceso a la sentencia)
	- o Una vez comparecido el condenado a la citación efectuada, entregarle mandamiento con copia de la sentencia para su ingreso en prisión.

### 4.- PENAS PRIVATIVAS DE DERECHOS :

- Requerimiento de la pena privativa de derechos, comunicación, aproximación y requerimiento para la entrega de licencia para el uso de armas y que se abstenga de utilizarlas.
- Liquidación de condena:
	- o Es necesario determinar los abonos que hayan de incluirse en la liquidación usualmente acordados sobre la comunicación y aproximación.
- Notificación de la liquidación de condena al condenado.
- Envío del expediente al Ministerio Fiscal para informe sobre liquidación de condena.
- Aprobación de liquidación de condena. Decreto a realizar por grupo de TRAMITACIÓN.
- Archivo provisional. Diligencia de Ordenación y control de reapertura a realizar por grupo de TRAMITACIÓN.
- **c. grupo de notas de condena:** Un funcionario del servicio se encarga, bajo la supervisión directa del Jefe del Servicio, al control del cumplimiento de las penas mediante la actualización de las notas de condena en ejecutorias archivadas definitivamente, dichas notas de condena se remiten al Registro Central de Penados y Rebeldes para proceder en su momento oportuno a la cancelación de antecedentes penales de oficio, igualmente se ocupa de la expedición de certificaciones y actualización de notas de condena antiguas para cancelación de antecedentes penales y policiales, todo ello bajo la supervisión del Jefe de Sección.

Este funcionario se encarga también al apoyo del grupo de investigación patrimonial, realizando búsqueda de bienes en el Punto Neutro Judicial del CGPJ, ello se realiza a demanda y bajo la supervisión directa del Jefe del Equipo.

# **d. Grupo de investigación patrimonial:**

## INVESTIGACIÓN PATRIMONIAL

- Averiguación Patrimonial Integral:

- Consultas AEAT
	- Percepciones
	- Cuentas
	- IAE
	- Fondos de Inversión
- Consultas Catastro
- Prestaciones Desempleo
- Consultas DGT
	- Conductor
	- Vehículo
- Consultas Seguridad Social
	- TGSS
	- INSS
- Traba de Embargo:
	- Consulta CORPME
	- Embargo Cuentas a la Vista

# INVESTIGACIÓN DOMICILIARIA

- Averiguación Domiciliaria Integral:
	- Domicilio Padronal
	- Acceso al DNI
	- Consultas Instituciones

En caso de impago de responsabilidad civil o multa en los plazos impuestos, los grupos de tramitación trasladan el expediente al Jefe de Equipo y se

procede a la comprobación de pagos a través de la cuenta de consignaciones y caso de ser negativo a la investigación patrimonial integral por medio del punto neutro judicial, si resulta negativa se tramita la insolvencia por los grupos y si es positiva se procede al embargo de bienes por los mismos bajo el control del Jefe de Equipo. La investigación domiciliaria y cualquier otra que se encuentre a disposición en el punto neutro judicial se producen a instancia igualmente de los grupos de tramitación. También se traslada al Jefe de Equipo el expediente con escrito solicitando tasación de costas, de la que se forma la pieza separada y se tramita en la misma hasta su firmeza o resolución de impugnación en caso de ser procedente su práctica, finalizada se archiva y se remite testimonio al procedimiento de origen para cumplimiento de la condena en costas. Las juras de cuentas tramitadas por el Servicio Común de Ordenación del Procedimiento Penal son ejecutadas en este Servicio a partir de demanda ejecutiva presentada con testimonio del decreto de archivo de la jura como titulo ejecutivo. Se registra ejecutoria y se tramita como una ejecución civil a instancia de parte. Se tramitan igualmente ejecuciones provisionales de sentencia.

#### **e. Grupo de apoyo al Servicio:**

Auxilio Judicial: Dos funcionarios del cuerpo de Auxilio Judicial adscritos al Servicio de Ejecución Penal se encargan del porteo y reparto de todos los asuntos que llegan y salen del servicio a las distintas Unidades de Apoyo Directo, Juzgados de Instrucción y Fiscalía, reparto de correo y demás documentación recibida y envío de los mismos, gestión de exhortos y de material.

Existe un volumen muy grande de expedientes en el Servicio dado lo amplio de su competencia y por tanto el traslado de los mismos también lo es dado que deben ser trasladados a las distintas Unidades de Apoyo Directo para decisiones judiciales, a Fiscalía para los distintos informes, así como a los distintos archivos tanto provisional como definitivo; este volumen también provoca el recibo y envío de gran cantidad de correo y documentación los que se filtran y reparten por estos funcionarios. Destaca la gestión de exhortos bajo la supervisión del Jefe de Equipo dado que se reciben muchos recabando distinta documentación de los expedientes para comprobar posibles quebrantamientos de condena, la que se remite en su caso para la cumplimentación por el Servicio Común General; dentro de estos y por su urgencia los recibidos de los Juzgados de Vigilancia Penitenciaria y de Violencia de Género lo son vía fax y se contestan de igual modo.

#### IV. Guia por actuaciones:

## 1.- INCOACION:

I.- Recepción (J105) por funcionarios del cuerpo de Auxilio Judicial, controlando asuntos de especial urgencia, violencias de género y causas con preso; se reciben por doble vía:

a. CONFORMIDADES, se distinguen a su vez:

i.Conformidades procedentes de juicios celebrados por los Penales en el día:

- Alta de ejecutoria inmediato por comparecencia de condenado/s (tramitadores de inicio) (1)
- Requerimiento a condenado/s (tramitadores de inicio) (1)
- Esperar a la llegada de los asuntos ordenado por Juzgados (control por equipo de auxilio) (2)

ii.Conformidades procedentes de juicios celebrados en Juzgados de Instrucción:

- Comprobación si se han realizado requerimientos, notificaciones y liquidaciones de condena
- Alta de ejecutoria por su orden (tramitadores de inicio) (1)
- Requerimientos a condenado/s, en su caso (tramitadores de inicio) (1)
- Esperar a la llegada de los asuntos ordenado por Juzgados (control por equipo de auxilio) (2)
- b. ORDINARIO:

i.Control de la posible existencia de adelantos de conformidades, por lo que el asunto ya estaría de alta, en ese caso, por el Servicio Común General, Sección de Registro y Reparto, se ha de realizar el Registro; en caso de no existir adelanto o no ser sentencia de conformidad, no habría adelantos, el registro completo habrá de realizarse por el Servicio Común General, Sección de Registro y Reparto, remitiéndonoslos por su orden, ordenado por Juzgados; cualquiera que sea la forma de llegada se procede a su control y filtrado ante la posibilidad que existan asuntos de especial urgencia (equipo de auxilio)(2) y cualquiera que sea la forma que se haya recibido el asunto se comprueba el correcto registro (tramitadores de inicio) (1) ii.Notas de condena

A realizar por los grupos de inicio.

## 2.- REGISTRO DE ASUNTOS

-En las sentencias dictadas in voce por conformidad de las partes, es posible la practica de determinadas diligencias diligencias con el condenado presente con el fin de agilizar la ejecución de la sentencia, siendo en esos casos siempre necesario dar de alta la ejecutoria para darle número y poder proceder a su practica.

- **MAXIMA IMPORTANCIA:** Poner como procedimiento y órgano de origen (el que dicta la sentencia a ejecutar).

- Separación entre sentencia de conformidad de las que no lo son:

o **OJO:** Es posible que las conformidades estén registradas por alta ejecutoria al haberse hecho requerimientos en adelantos.

A realizar por los grupos de inicio.

- Es necesario practicar un registro amplio del asunto:

#### GUIA DE REGISTRO

1.- El registro del asunto, se producirá una vez recibida la causa por medio de Alta de Ejecutoria por Minerva del SCEJ en el Penal que corresponda; en el fallo de la sentencia se comprueba el delito o delitos que se hayan penado y al principio de la causa se determina la referencia de atestado que ha dado lugar a las mismas en su caso.

2.- En las tipificaciones complementarias se añadirán los casos de Violencia Doméstica y Violencia de Género, por ser la practica totalidad de los delitos que se puedan señalar, esto se realiza a efectos estadísticos.

3.- Es necesario la inclusión de los procedimientos de origen, tanto el instructor como el enjuiciador, pudiendo coincidir ambos en los Juicios Rápidos (DUD), celebrados por los Juzgados de Instrucción por conformidad de las partes.

4.- Es vital la inclusión de TODOS los datos del condenado, así como del perjudicado, los profesionales que les asisten y en su caso representan, los cargos, los datos de filiación (nombre del padre y de la madre), fecha de nacimiento, comprobación igualmente de que los identificadores están correctos, bien NIF (N) NIE (X), con todas los números y letras del mismo sin separación alguna, para todo ello se facilitará junto con la causa que llegue a registro, copia del adelanto y de la documentación del penado donde aparecen el domicilio que facilita, teléfono de contacto y datos reales en la documentación, incluidos datos de filiación y fecha de nacimiento.

5.- En los datos de las personas en necesario determinar el tipo de implicación, siempre habrá uno o varios condenados (CN) y podrá haber perjudicado o perjudicados (PD), según se indique en el fallo de la sentencia. Es muy importante incluir el domicilio de las partes donde se le haya practicado la citación a juicio, aunque tenga registrados otros.

Se deben incluir siempre los CARGOS del interviniente, la fecha de implicación coincidirá con la fecha de los hechos.

A realizar por el personal de registro del SCG.

#### 3.- MEDIDAS DE SEGURIDAD

1.- Medidas de Seguridad NO privativas de libertad: Sometimiento a tratamiento ambulatorio.

- El Agente Judicial ha de traer el adelanto junto con el expediente para copiar los informes médicos.

- Realizamos averiguaciones hablando con el condenado, sus familiares o su Abogado:
	- o Si en la actualidad está en tratamiento en algún centro con citaciones programadas: Le requerimos para que no abandone el tratamiento durante el periodo impuesto, se practica liquidación de condena con fecha de inicio en el momento del requerimiento y se la notificamos y enviamos oficio al Centro Sanitario donde recibe ya el tratamiento comunicándole lo actuado e instándole a informar periódicamente del seguimiento. (oficio tratamiento ya iniciado.doc) en grupo en samba (J) formularios.
	- o Si se estuvo tratando en un Centro correspondiente a su zona, pero en la actualidad no hace seguimiento y no tiene citas programadas: Le requerimos para que inicie el tratamiento.
		- Si la patología es drogodependiente: Llamamos al Centro de Atención al Drogodependiente (CAD) – 968359129 (María), y nos dan cita > citamos al condenado con la advertencia de que, previamente, su médico de familia le dé volante para el CAD y enviamos oficio a este comunicando lo actuado. (oficio centro asistencial.doc) en grupo en samba (J) formularios.
		- Si la patología es psiquiatrico: Llamamos al teléfono 618680517 comunicándole los datos del condenado y centro donde venía recibiendo tratamiento para que le dé cita y citar al condenado.

2.- Medidas de Seguridad PRIVATIVAS DE LIBERTAD: Sometimiento a tratamiento ambulatorio.

- El Agente Judicial ha de traer el adelanto junto con el expediente para copiar los informes médicos.
- Realizamos averiguaciones hablando con el condenado, sus familiares o su Abogado:
	- o Si la patología es drogodependiente: Llamamos al Centro de Atención al Drogodependiente (CAD) – 968359129 (María), y nos dan cita, > citamos al condenado con la advertencia de que, previamente, su médico de familia le dé volante para el CAD y enviamos oficio a este comunicando lo actuado. (oficio centro asistencial.doc) en grupo en samba (J) formularios.
	- o Si la patología es psiquiatrico: Llamamos al teléfono 618680517 comunicándole los datos del condenado y centro donde venía recibiendo tratamiento para que le dé cita y citar al condenado.

A realizar por los grupos de inicio.

4.- ORDEN DE BUSCA, DETENCIÓN Y PUESTA A DISPOSICIÓN O INGRESO EN PRISIÓN:

- TODOS : a través de cajetín de Policía Judicial, Unidad adscrita a Palacio de Justicia
	- A) Competencia de la Guardia Civil (según mapa + resto municipios que no aparecen) a GUARDIA CIVIL MURCIA, Comandancia de la localidad que corresponda.
	- B) Competencia de la Policía Nacional (según mapa + Alcantarilla) a POLICIA NACIONAL MURCIA, Jefatura de la localidad que corresponda.

NOTA IMPORTANTE: Para casos de urgencia en la tramitación, adelantar por fax al 968229207 A realizar por los grupos de tramitación.

# **ANEXO:**

# **PROTOCOLO PARA LA OPTIMIZACIÓN PROCESAL**

# **DE LOS TRASLADOS E ITINERACION DE EXPEDIENTES DE EJECUTORIAS**

## **ENTRE UPADS PENALES, SCEJ PENAL Y FISCALÍA.**

- 1. Con carácter general, los traslados durante la ejecución al MF se limitaran a aquellos supuestos en los que esté expresamente contemplado en la Ley o que por la trascendencia de la cuestión a decidir pueda estimarse necesario, puntualmente, recabar su parecer. El hecho de que el Ministerio Fiscal sea parte necesaria en el proceso de ejecución penal como garante de la legalidad y de los derechos de los condenados y de las víctimas y perjudicados por el delito no significa que necesariamente tenga que informar previamente al dictado de cuantas resoluciones sean necesarias para el cumplimiento de los pronunciamientos jurisdiccionales firmes de condena, sin perjuicio de que siempre y en todo caso le sean notificadas cuantas resoluciones de fondo se dicten, haya informado o no previamente a ellas, bien para devolverlas con la fórmula del "visto" o, caso de no ser conforme, entablar frente a ellas los recursos que fueran procedentes.
- 2. Al inicio de la ejecución, en el propio auto de declaración de firmeza, se acordará dar audiencia por escrito al fiscal y a las demás partes para que aleguen lo que a su derecho convenga sobre cualquier alternativa distinta al inmediato cumplimiento de la pena privativa de libertad impuesta y sobre cualesquiera otras cuestiones relativas a la ejecución que se estimen procedentes. En aquellas ejecutorias que se consideren de especial seguimiento, en atención a la naturaleza de los hechos o a su autor, por la complejidad de los traslados o por el elevado número de lo que deban ser oídos, se podrá sustituir la audiencia por una comparecencia a la que se citará al condenado, al fiscal y a los letrados de las partes.
- 3. Cuando la pena impuesta fuera de otra naturaleza o se hubiera resuelto en la propia sentencia sobre las alternativas al cumplimiento, el auto de firmeza y la resolución de incoación deberán ser en todo caso notificados al Ministerio Fiscal para el debido registro y seguimiento de la ejecutoria incoada.
- 4. En los supuestos en que no se haya resuelto lo procedente sobre la sustitución o suspensión de la ejecución en la propia sentencia o al inicio de la tramitación

de la ejecutoria en la comparecencia reseñada, resulta preceptivo el informe previo del MF sobre la procedencia de esas formas sustitutivas de la ejecución de conformidad con lo dispuesto en los arts 80,2º, 87 y 88 del CP.

- 5. Igual trámite deberá observarse para resolver lo procedente sobre la revocación o la remisión definitiva en aplicación de lo dispuesto en el art. 84 del CP. Tratándose de incumplimiento total o parcial de la pena sustitutiva, y de conformidad con el artículo 88.2º CP, se pasará la ejecutoria directamente a la UPAD a fin de acordar lo procedente sobre el retorno al cumplimiento de la pena de prisión inicialmente impuesta.
- 6. También resulta obligado ex art 89 CP el traslado al Ministerio Fiscal para resolver lo procedente durante la ejecución sobre la medida de expulsión como sustitutiva de la pena impuesta a extranjeros que pueda suscitarse durante el cumplimiento o para instar la expulsión para el caso de que el penado hubiera accedido al tercer grado penitenciario o cumplido las tres cuartas partes de la condena.
- 7. En el caso de imposición de pena de localización permanente, la resolución en que así se acuerde (ya sea la sentencia o el auto posterior de sustitución de pena) autorizará al SCEJ para la concreción de las condiciones de cumplimiento de dicha pena. Para ello, se incluirá en dichas decisiones la expresión: "Se autoriza el cumplimiento de la pena de localización permanente en el domicilio del reo o cualquier otro que éste designe ante el SCEJ. Se encomienda a dicho Servicio Común la determinación de las jornadas concretas (días completos) de cumplimiento de dicha pena, autorizando que la misma sea de forma consecutiva o en sábados, domingos o días festivos, cuando las obligaciones y compromisos del reo así lo aconsejen para el mayor efecto rehabilitador de la pena".
- 8. En materia de medidas de seguridad, los traslados previstos en los arts 98, 104 y 108 CP resultan imperativos.
- 9. En todos los casos en que deba el MF pronunciarse sobre la suspensión, sustitución, revocación o remisión definitiva de la pena impuesta, el traslado previo deberá ir acompañado de la hoja histórico penal actualizada del condenado. No será necesaria la unión de testimonios de las sentencias condenatorias que consten en dicha hoja histórico-penal, sin perjuicio de su solicitud y unión en caso de suscitar duda la anotación registral.
- 10. En las liquidaciones de condena de cualquier pena que se hubiera impuesto en la sentencia, el SCEJ procederá a practicar la oportuna liquidación, sin necesidad de traslado previo al Ministerio Fiscal. Dicha liquidación será notificada al Ministerio Fiscal y resto de partes personadas, quienes realizarán en su caso las alegaciones que estimen pertinentes o mostrarán su conformidad o visto con dicha liquidación. A partir de ese momento:
- a. Si todas las partes han manifestado su conformidad con la liquidación, el SCEJ la aprobará mediante Decreto.
- b. En caso de mera alegación por error aritmético manifiesto, el SCEJ salvará el error rectificando la liquidación y practicando nuevos traslados para posterior aprobación.
- c. En caso de oposición fundada en diversa interpretación jurídica por una de las partes que no fuere aceptado por la otra (p.ej. el Ministerio Fiscal o la defensa interesa el cómputo de determinados abonos o diferente día de inicio del previsto), estaríamos ante una controversia jurídica entre las partes y como tal incidente contradictorio se elevará a la UPAD para dictado de la resolución judicial que corresponda.
- 11. Tratándose de la pena de privación del derecho a conducir, la comunicación a la Jefatura de Tráfico se efectuará de manera inmediata una vez ganada firmeza la resolución que haya aprobado su liquidación.
- 12. En los casos de condena a pena de privación del derecho a conducir por más de dos años, individualmente computada y no por suma de las impuestas en una misma sentencia, una vez cumplida, no se procederá a la devolución del permiso de conducir unido a la ejecutoria al condenado, sino que, al haber sido declarada su pérdida de vigencia por mor del art. 47,3º del Código Penal, se intervendrá definitivamente el permiso, que quedará unido a la ejecutoria.
- 13. En esos mismos supuestos, el requerimiento al reo de que se abstenga de conducir se realizará con el apercibimiento de que podría incurrir en un delito de conducción estando privado definitivamente del permiso por decisión judicial (art. 384, párrafo 2º, inciso 1º), de hacerlo durante el período de duración de la pena de privación del derecho a conducir vehículos a motor y ciclomotores impuesta en ese caso, sin que proceda extender el apercibimiento por delito de quebrantamiento de condena del art. 468 referido al tiempo posterior al cumplimiento de dicha pena.
- 14. Se prescindirá del traslado para informe sobre la aprobación del licenciamiento definitivo del penado para el día propuesto por el Centro Penitenciario cuando dicho día coincida con el que ya fue fijado en la liquidación de condena aprobada por resolución firme del secretario. En el caso de que fuera un día distinto por haberse refundido con otras causas, el traslado previo al MF para informe se estima procedente.
- 15. Expresamente prevista en el art.988 de la LEcrim está la intervención del MF en los expedientes de acumulación de condenas por lo que su informe previo al dictado de la resolución judicial resulta imperativo. El traslado que se realice al penado lo será previa designación de letrado específicamente designado a tal efecto por aquél, o en su defecto, al que corresponda por el turno de oficio.
- 16. No se dará traslado al MF para que se pronuncie sobre la procedencia de la declaración de insolvencia del condenado, sin perjuicio de la notificación de la resolución que la acuerde, salvo que de ello derive una responsabilidad personal subsidiaria por impago de la pena de multa (art.81,3º CP), en cuyo

caso el traslado previo será simultaneo para ambos pronunciamientos: de una lado, sobre la declaración de insolvencia y de la responsabilidad subsidiaria derivada del impago y, de otro lado, sobre la procedencia de la suspensión de la ejecución de dicha responsabilidad personal subsidiaria.

- 17. El SCEJ acordará el archivo provisional y la reapertura del expediente**s** en los casos que estime procedente, sin necesidad de informe previo ni traslado al Ministerio Fiscal o las partes. Tampoco será necesario poner dichos acuerdos en conocimiento de la UPAD.
- 18. Para decretar la busca y captura del penado con expedición de requisitorias no se dará traslado previo al MF sin perjuicio de la notificación de la resolución que así lo acuerde.
- 19. Antes de resolver lo que proceda sobre la prescripción de penas se dará traslado al Fiscal para informe, con posterior notificación de la resolución que se dicte.
- 20. La resolución judicial en que se declare la firmeza de una sentencia fijará con precisión la fecha concreta desde la que despliegue efectos dicha firmeza. Para ello tendrán en cuenta los siguientes criterios:
	- a. En el caso de sentencia dictada por la Audiencia Provincial en recurso de apelación, la fecha de la firmeza se retrotraerá a la fecha de dicha sentencia de apelación.
	- b. En el caso de sentencia dictada en conformidad y declara firme en el acto, la firmeza se retrotraerá a la del día de celebración del juicio oral.
	- c. En el caso de que las partes hayan dejado transcurrir los plazos para formular apelación, la fecha de firmeza se retrotraerá al día siguiente en que venciera dicho plazo. A tal fin, el SCEJ indicará cuál sea dicha fecha en el traslado que haga a la UPAD para el dictado del auto de firmeza.
- 21. No será necesario el previo informe del MF para resolver lo procedente respecto de las solicitudes que puedan deducirse respecto del aplazamiento para el pago de la multa o de la responsabilidad civil declarada en el fallo ejecutorio.
- 22. Tampoco debe intervenir el MF en el procedimiento de ejecución de la resolución que aprueba la cantidad debida por honorarios de letrado, a sustanciar por los trámites previstos en la LECivil, por lo que se debe prescindir del traslado de la pieza separada de la ejecutoria seguida a ese fin.
- 23. Practicadas todas las actuaciones necesarias para el cumplimiento íntegro del fallo, se tendrán en cuenta los siguientes criterios:
- a. El SCEJ acordará mediante Decreto el archivo definitivo de la ejecutoria.
- b. El Decreto de archivo definitivo se notificará al Ministerio Fiscal y a todas las partes personadas. Éstos podrán ejercitar contra dicho Decreto los recursos procedentes.
- c. No será necesario comunicar el archivo definitivo de las actuaciones al órgano judicial, sin perjuicio de las facultades de control e inspección que a éste corresponden, así como de las facultades de control jurisdiccional por vía de recurso.
- d. No será necesario, por tanto, traslado previo al Ministerio Fiscal, salvo que resulte procedente, conforme a las normas vigentes y a este protocolo, su dictamen sobre otra cuestión, en cuyo caso podrá serle conferido el traslado de forma simultánea.
- e. Se exceptúan de lo anteriormente dicho los siguientes casos:
	- i. Cuando con ocasión de cualquier decisión adoptada en la UPAD, resulte procedente el archivo definitivo de la ejecutoria, la UPAD lo acordará así en el mismo auto que resuelva aquella otra cuestión, actualizando la fase y estado en Minerva.
	- ii. En supuestos singulares que exijan una valoración judicial sobre el cumplimiento de la pena (por ejemplo, TBC incumplidos según JVP, cumplimento extemporáneo de la pena de multa cuando el condenado se encuentra cumpliendo ya la RPS, fallecimiento del condenado, medidas de seguridad no privativas de libertad, etc) el SCEJ dará traslado a la UPAD, previo informe del MF y de las partes, a fin de que acuerde lo procedente sobre cumplimiento/archivo.
- 24. A fin de facilitar el manejo y estudio de la ejecutoria, en los casos de pluralidad de condenados o en atención a la diversidad y/o complejidad de pronunciamientos a ejecutar, el SCEJ podrá decidir la formación de pieza separada de ejecución para cada uno de ellos con los testimonios que resulten procedentes.
- 25. Con carácter general y a fin de garantizar la igualdad de las partes en la audiencia, todos los traslados que para informe se efectúen al MF deberán también ser realizados a los condenados y perjudicados constituidos en parte a través de sus respectivas asistencias letradas. En todos los traslados deberá especificarse, a través de una sucinta motivación en la resolución que así lo acuerde, la finalidad del mismo, evitándose el empleo de formulas genéricas.
- 26. Para la inmediata constancia y su debido registro en la aplicación informática de la Fiscalía se remitirá a ésta, tan pronto se dicte, la resolución que acuerde la incoación de la ejecutoria, que contendrá los datos de identificación del procedimiento: numero de ejecutoria, juzgado sentenciador, fecha de la sentencia y fecha de la firmeza, numero de juicio oral y nombre del condenado, sin que sea preciso el traslado de la causa, salvo que pueda hacerse aprovechando un traslado para informe o notificación de una resolución de fondo. Para ello, el SECJ comunicará a la Fiscalía, por sistema, la diligencia de incoación de la ejecutoria sin traslado de la misma, junto con copia de la carátula del expediente expresiva de aquellos datos interesados.
- 27. Debe prescindirse de la notificación al Ministerio Fiscal y al resto de partes de las resoluciones que se limiten a ordenar el traslado de la ejecutoria del SCEJ a las UPAD y viceversa o para la realización de actividades o instrucciones de mero trámite sin contenido procesal alguno. Para estos casos se prescindirá del uso de providencias, optando por notas de servicio interno o diligencias de ejecución o constancia.
- 28. El traslado a Fiscalía se realizará directamente desde la UPAD cuando se trate de un traslado acordado directamente por esta unidad previo a resolver o cuando le esté notificando una resolución suya, sin que se mande el expediente al SCEJ para su vez remitirlo acto seguido a la Fiscalía.